# **ИНСТРУКЦИИ** GRUNDFOS

# **Модули CIM 200 и CIU 200 компании Grundfos**

Сеть Modbus RTU для системы Hydro MPC, Control MPC и Multi-E компании Grundfos

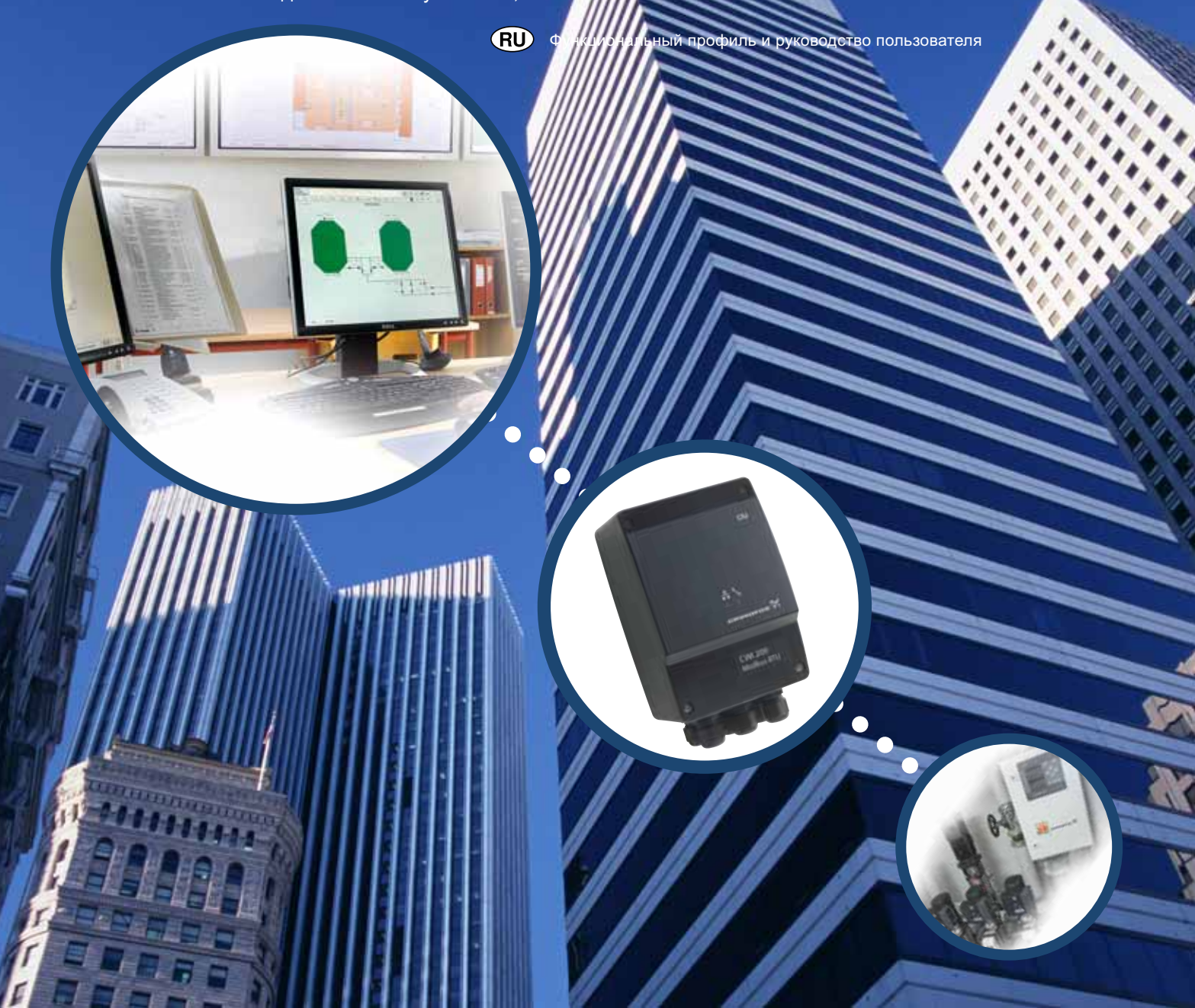

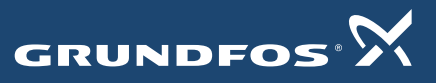

**BE > THINK > INNOVATE >** 

## **СОДЕРЖАНИЕ**

# $\epsilon$

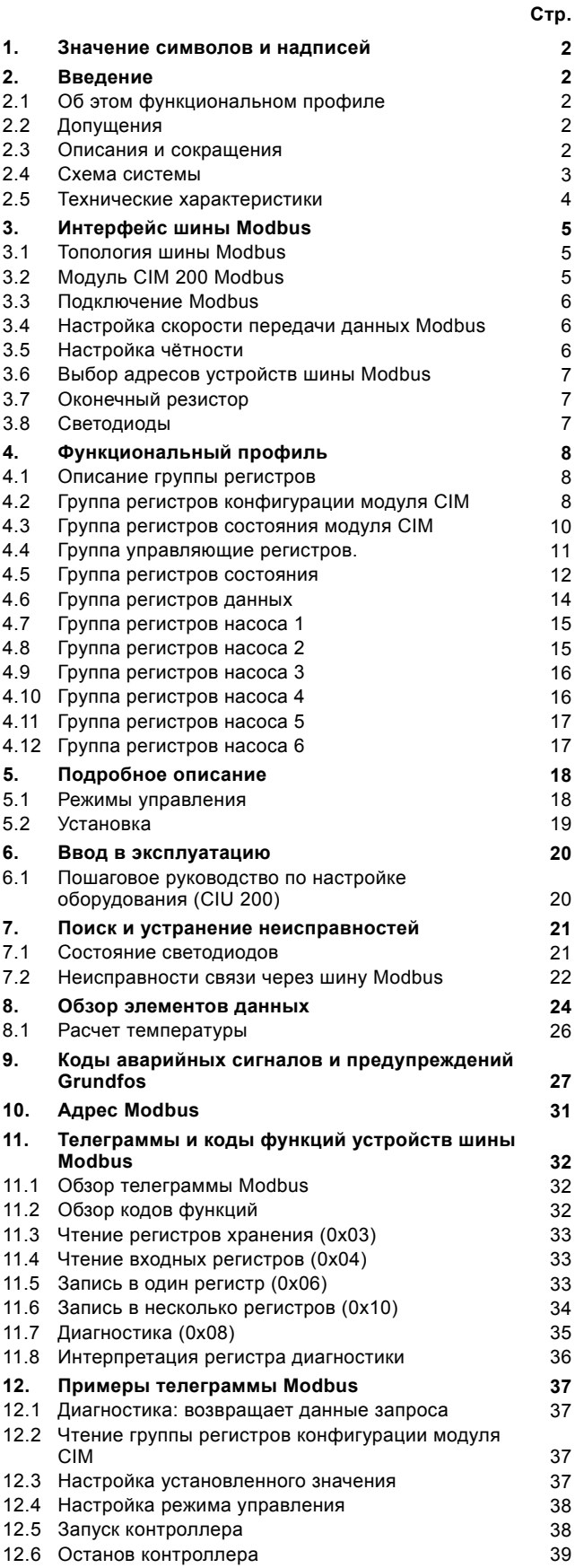

## <span id="page-1-0"></span>1. Значение символов и надписей

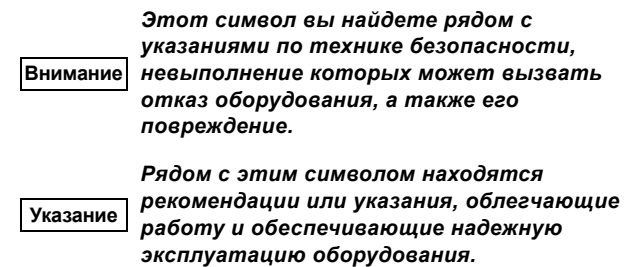

## <span id="page-1-1"></span>2. Введение

## <span id="page-1-2"></span>2.1 Об этом функциональном профиле

В этом руководстве описан блок CIU 200 (блок коммуникационного интерфейса 200) для следующих изделий:

- Grundfos Hydro MPC/Control MPC (CU 351)
- Grundfos Hydro Multi-E.

В последующем CIU 200 обозначается как

"коммуникационный интерфейс", а Hydro MPC, Control MPC и Hydro Multi- Е называют "контроллером".

Приведенные в этом руководстве данные могут изменяться без предварительного уведомления. Компания Grundfos не несет ответственности за любые проблемы, прямо или косвенно связанные с использованием сведений, приведенных в этом функциональном профиле.

## <span id="page-1-3"></span>2.2 Допущения

В этом функциональном профиле предполагается, что читатель знаком с правилами эксплуатации и программирования устройств Modbus. Читатель должен также иметь общие представления о протоколе и технических характеристиках сети Modbus.

Также предполагается, что имеется сеть Modbus RTU с ведущим устройством.

## <span id="page-1-4"></span>2.3 Описания и сокращения

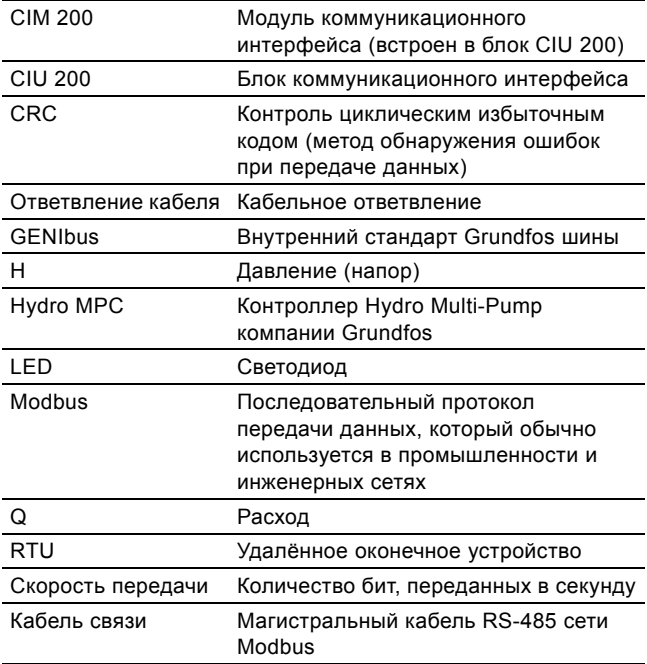

## <span id="page-2-0"></span>**2.4 Схема системы**

На этой схеме показано, как подсоединить блок CIU 200 к системе Hydro MPC или Hydro Multi-E компании Grundfos, чтобы можно было подключиться к сети Modbus.

Контроллер Hydro MPC или Hydro Multi-E управляет и контролирует работу нескольких (от 1 до 6) насосов, подключаемых к кабелям RS-485. Если установлен дополнительный модуль GENIbus, контроллер Hydro MPC можно подключить к CIU 200 через кабель RS-485.

Блок CIU 200 включает в себя блок питания и модуль CIM 200 Modbus. Его можно устанавливать на DIN-рейке или крепить к стене. Класс защиты корпуса: IP54.

Grundfos Hydro MPC connected to CIU 200 **Система Hydro MPC подключается к CIU 200**

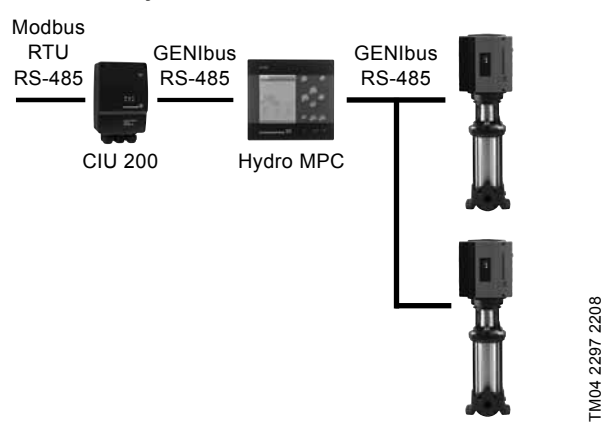

**Рис. 1** Блок CIU 200 для Hydro MPC

Grundfos Hydro Multi-E connected to CIU 200 **Hydro Multi-E компании Grundfos подключается к CIU 200**

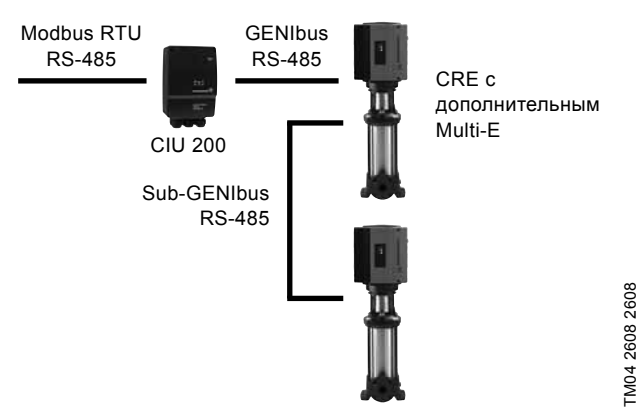

**Рис. 2** Блок CIU 200 для Hydro Multi-E

## <span id="page-3-0"></span>**2.5 Технические характеристики**

В таблице ниже приведены технические характеристики блока CIU 200 Grundfos. Для получения дополнительных сведений обратитесь к соответствующему разделу этого функционального профиля.

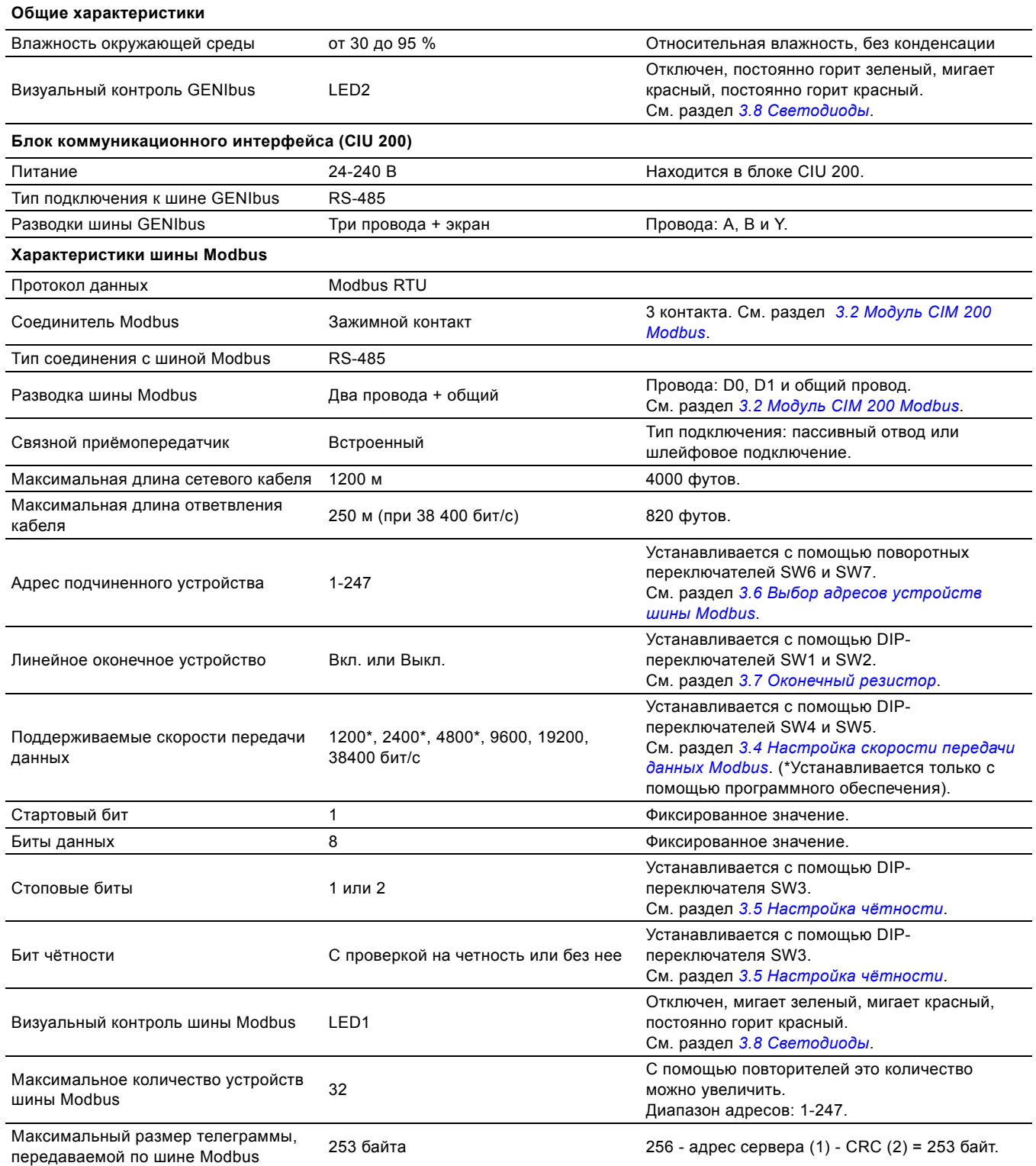

## <span id="page-4-0"></span>**3. Интерфейс шины Modbus**

## <span id="page-4-1"></span>**3.1 Топология шины Modbus**

Блок CIU 200 компании Grundfos подключен в качестве подчиненного устройства шины Modbus непосредственно к сети Modbus RTU. Способы подключения: шлейфовое или с помощью пассивного отвода и кабельного ответвления. Ниже приведены примеры обоих таких подключений.

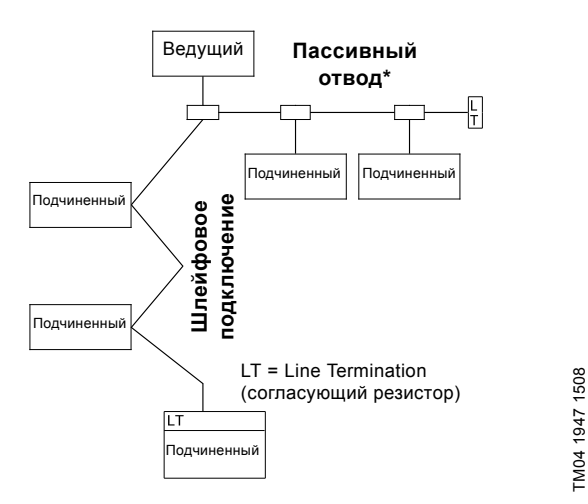

<span id="page-4-4"></span>**Рис. 3** Пример сети Modbus с оконечной нагрузкой

В такой сети только одно ведущее устройство подключено к последовательной шине, к которой также подключено одно или несколько (максимум - 247) подчиненных устройств. Подчиненные устройства не могут обмениваться данными друг с другом и передавать данные, не получив запроса от ведущего устройства.

Без повторителя к одной системе Modbus с интерфейсом RS-485 можно подключить до 32 устройств. Для подключения большего количества устройств следует использовать повторитель, который позволяет подключать небольшие сети к более крупным сетям. Повторители используются также для увеличения максимального расстояния передачи данных.

## <span id="page-4-2"></span>**3.2 Модуль CIM 200 Modbus**

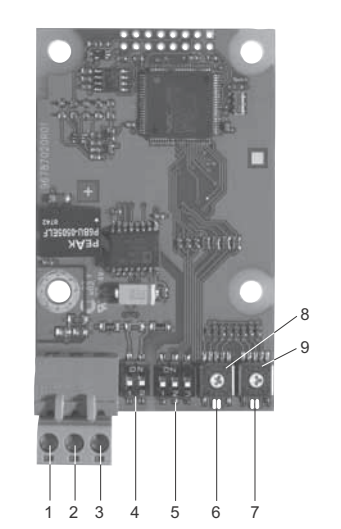

<span id="page-4-3"></span>**Рис. 4** Модуль CIM 200 Modbus

| Поз. | Обозначение       | Наименование                                                                                                    |
|------|-------------------|----------------------------------------------------------------------------------------------------|
| 1    | D1                | Modbus, клемма D1<br>(положительный сигнал данных)                                                                                      |
| 2    | D <sub>0</sub>    | Modbus, клемма D0<br>(отрицательный сигнал данных)                                                                                      |
| 3    | Common/GND        | Modbus, клемма<br>Общий/земля                                                                                                    |
| 4    | SW1/SW2           | Переключатели для оконечного<br>резистора                                                                                               |
| 5    | SW3/SW4/SW5       | Переключатели выбора чётности<br>и скорости передачи данных<br>Modbus                                                                   |
| 6    | I FD1             | Красный/зелёный индикатор<br>состояния для связи через<br>Modbus                                                                        |
| 7    | I FD <sub>2</sub> | Светодиод с двумя состояниями,<br>красный/зеленый, используется<br>для внутренней связи между<br>CIU 200 и Hydro MPC /<br>Hydro Multi-E |
| 8    | SW <sub>6</sub>   | Шестнадцатипозиционный<br>переключатель для настройки<br>адреса Modbus (четыре старших<br>бита)                                         |
| 9    | SW <sub>7</sub>   | Шестнадцатипозиционный<br>переключатель для настройки<br>адреса Modbus (четыре младших<br>бита)                                         |

#### <span id="page-5-0"></span>**3.3 Подключение Modbus**

Необходимо использовать кабель в виде экранированной витой пары. Экран кабеля должен быть подсоединён к заземлению с обоих концов.

#### **Рекомендованное соединение**

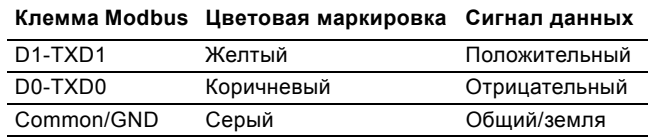

#### <span id="page-5-1"></span>**3.4 Настройка скорости передачи данных Modbus**

До начала передачи данных между модулем CIM 200 Modbus и сетью Modbus необходимо правильно установить скорость передачи данных. Для установки скорости передачи данных используйте DIP-переключатели SW4 и SW5. См. рис. [5.](#page-5-3)

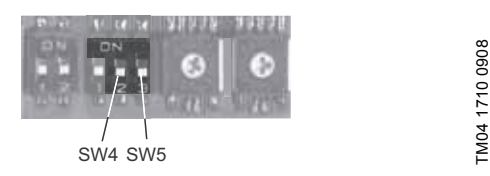

<span id="page-5-3"></span>**Рис. 5** Скорость передачи данных Modbus

#### **Настройки переключателя DIP**

Допустимая скорость передачи данных в бит/с: 1200, 2400, 4800, 9600, 19200 и 38400.

Первые три скорости передачи данных можно установить только с помощью программного обеспечения, а три последние - используя DIP- переключатели.

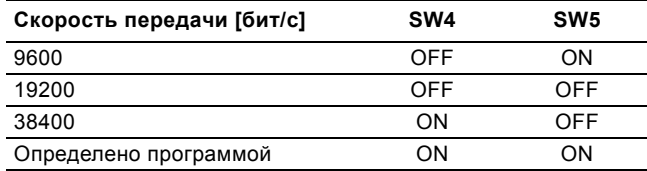

По умолчанию установлена скорость передачи данных 19200 бит/с - стандартная для сети Modbus RTU.

Скорость передачи данных активируется немедленно после установки соответствующих значений с помощью DIPпереключателей.

#### **Определено программой**

Если переключатели SW4 и SW5 установлены в положение "Определено программой", то новая скорость передачи данных будет установлена после записи значения в регистр хранения данных с адресом 00004.

Для скоростей передачи данных, определяемых программой, используйте следующие значения:

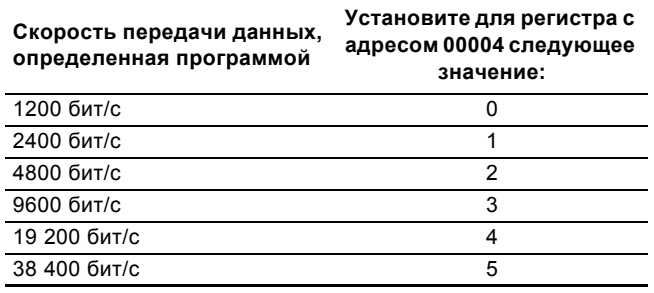

По умолчанию установлено значение 1200 бит/с.

Коммуникационный интерфейс не поддерживает скорости передачи данных более 38400 бит/с.

Значение скорости передачи данных, определенное программой, сохраняется в коммуникационном интерфейсе и хранится в нем после отключения питания.

**Указание** *Если скорость передачи, определенная программой, включена (ВКЛ.), то включаются бит контроля чётности и стоповый бит.*

#### <span id="page-5-2"></span>**3.5 Настройка чётности**

Контроль чётности может быть установлен как вручную, используя переключатель SW3, так и в режиме определения программой.

#### **Установка контроля чётности вручную**

Модуль CIM 200 поддерживает только режим Modbus RTU и поэтому не может обмениваться данными с устройствами Modbus в режиме ASCII.

Формат байта по умолчанию (11 бит):

- 1 стартовый бит
- 8 битов данных (первыми передаются младшие биты)
- 1 бит контроля чётности
- 1 стоповый бит.

По умолчанию для модуля CIM 200 Modbus установлен бит контроля четности (1 стоповый бит). Можно изменить чётность с помощью DIP -переключателя SW3. Её можно изменить на "без бита чётности" (2 стоп-бита). См. рис. [6](#page-5-4).

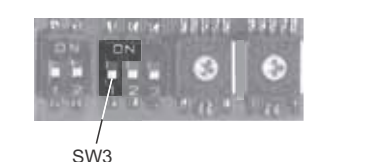

TM04 1709 0908

M04 1709 0908

<span id="page-5-4"></span>**Рис. 6** Чётность

#### **Настройки переключателя DIP**

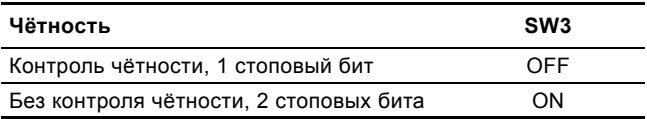

#### **Установка бита контроля чётности и стопового бита с помощью программы**

Если переключатели SW4 и SW5 установлены в положение "Определено программой", содержимое регистров временного хранения данных с адресами 00009 и 00010 заменит значение, установленное с помощью переключателя SW3. См. рис. [5](#page-5-3) и [6.](#page-5-4)

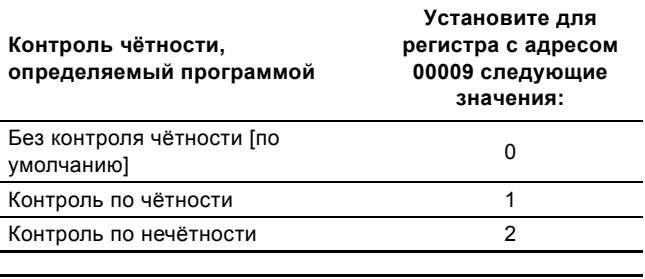

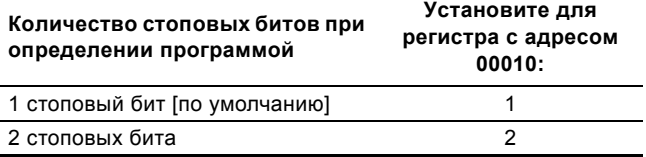

Значение бита контроля чётности и стоповых битов, определенное программой, сохраняется в коммуникационном интерфейсе и хранится в нем после отключения питания.

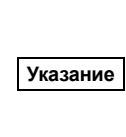

*До начала установки бита контроля чётности и стоповых битов с помощью программы переключатели SW4 и SW5 необходимо установить в положение ON (ВКЛ.).*

### <span id="page-6-0"></span>**3.6 Выбор адресов устройств шины Modbus**

Любое подчиненное устройство шины Modbus сети Modbus должно иметь уникальный адрес в диапазоне от 1 до 247. Адрес 0 зарезервирован для передачи данных и не может использоваться в качестве адреса подчиненного устройства. Для задания адреса устройства на шине Modbus используются два шестнадцатипозиционных поворотных переключателя (SW6 и SW7). См. рис. [7](#page-6-3).

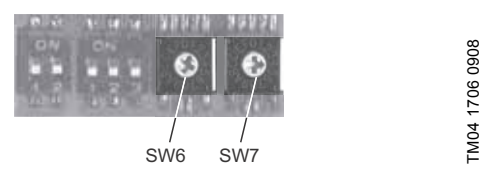

<span id="page-6-3"></span>**Рис. 7** Настройка адреса Modbus

Для получения более подробных сведений об адресах устройств шины Modbus обратитесь к разделу *10. [Адрес](#page-30-0) [Modbus](#page-30-0)* на стр. [31.](#page-30-0)

#### **Указание** *Адрес Modbus устанавливается <sup>в</sup> десятичной системе от 1 до 247.*

#### <span id="page-6-1"></span>**3.7 Оконечный резистор**

Согласующий резистор находится в модуле CIM 200 Modbus. Его сопротивление равно 150 Ом.

Модуль CIM 200 имеет DIP-переключатель с двумя

переключателями (SW1 и SW2) для включения и выключения оконечного резистора. На рис. [8](#page-6-4) показаны DIP-переключатели в выключенном положении.

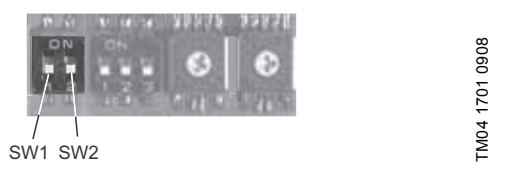

<span id="page-6-4"></span>**Рис. 8** Включение и выключение оконечного резистора

#### **Настройки переключателя DIP**

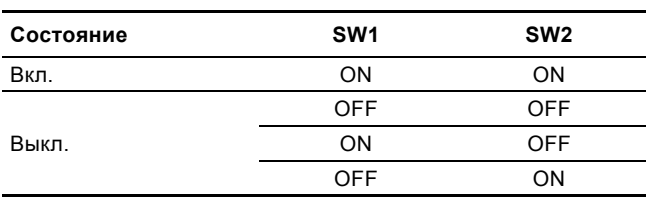

Стандартная настройка: Оконечный резистор выключен.

#### **Длина кабеля**

Полная длина сетевого кабеля не должна превышать 1200 м (4000 футов).

Компания Grundfos рекомендует использовать кабели следующих длин:

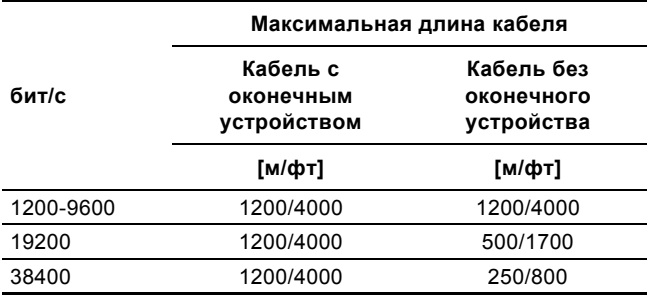

**Указание** *Для обеспечения стабильной и надежной передачи данных необходимо, чтобы были включены только оконечные резисторы первого и последнего устройств сети Modbus. См. рис. [3.](#page-4-4)*

## <span id="page-6-2"></span>**3.8 Светодиоды**

Модуль Modbus CIM/CIU 200 имеет два светодиода. См. рис. [4.](#page-4-3)

- Светодиод LED1, имеющий два состояния: красное и зеленое, используется для передачи данных между ведущим и подчиненными устройствами шины Modbus.
- Светодиод (LED2) с двумя состояниями, красный/зеленый, используется для внутренней связи между CIU 200 и Hydro MPC / Hydro Multi-E.

#### **3.8.1 Светодиод LED1 передачи данных по шине Modbus**

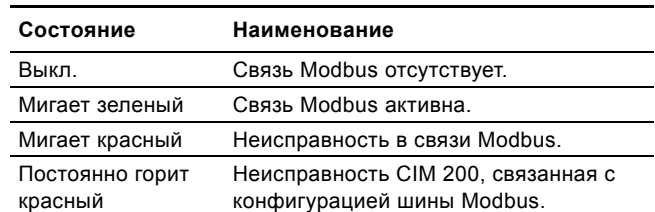

#### **3.8.2 Светодиод внутренней связи LED2**

| Состояние                  | Наименование                                                                                   |
|----------------------------|------------------------------------------------------------------------------------------------|
| Выкл.                      | CIM/CIU 200 отключен.                                                                          |
| Мигает красный             | Отсутствуют внутренние соединения<br>между CIM/CIU 200 и Hydro MPC /<br>Hydro Multi-E.         |
| Постоянно горит<br>красный | Устройство CIM/CIU 200 не<br>поддерживает подключенный Hydro<br>MPC / Hydro Multi-E.           |
| Постоянно горит<br>зеленый | Внутренние соединения между<br>CIM/CIU 200 и Hydro MPC / Hydro Multi-<br>Е работают нормально. |
|                            |                                                                                                |

**Указание**

**Указание**

*Во время запуска возможна задержка до 5 секунд до установки постоянного состояния светодиода LED2.*

*Перед тем, как проверить состояние идикатором LED2, контроллер Hydro MPC / Hydro Multi-E должен быть полностью загружен.*

## <span id="page-7-0"></span>4. Функциональный профиль

## <span id="page-7-1"></span>4.1 Описание группы регистров

Регистры оконечных устройств шины Modbus RTU подразделяются на следующие группы:

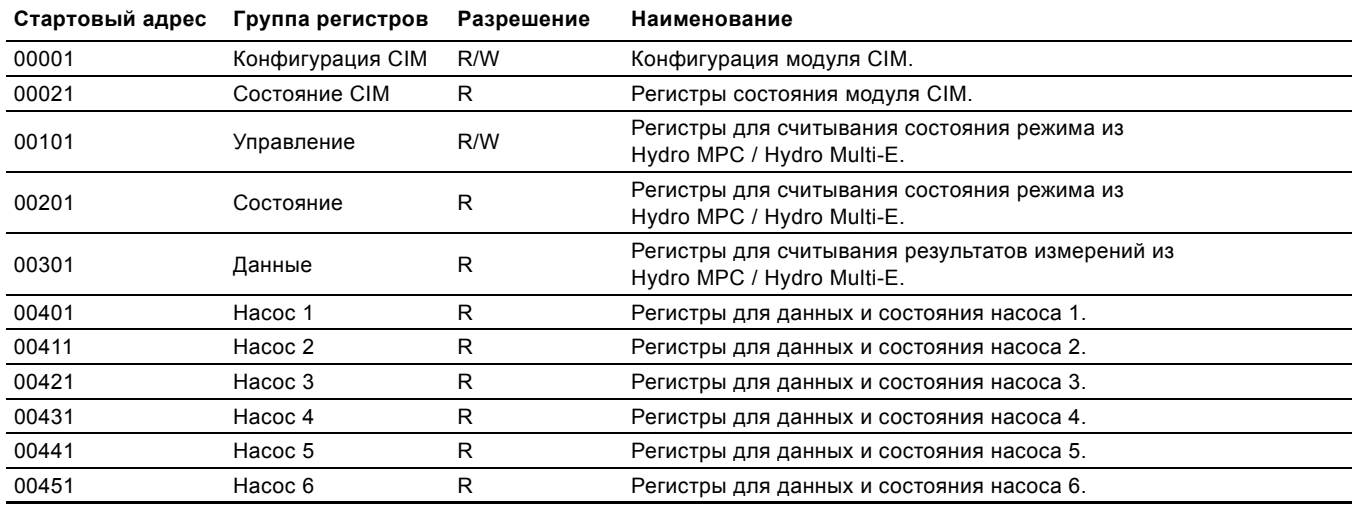

Все адреса содержат регистры. Для некоторых регистров интерпретируются отдельные биты, а другие рассматриваются как 16-разрядные или части 32-разрядных значений.

#### <span id="page-7-2"></span>4.2 Группа регистров конфигурации модуля CIM

Содержимое регистров этой группы можно считывать с помощью кодов функций 0х03 и/или 0х04. Их содержимое можно записывать в регистры хранения данных с кодами функций 0х06 и 0х10.

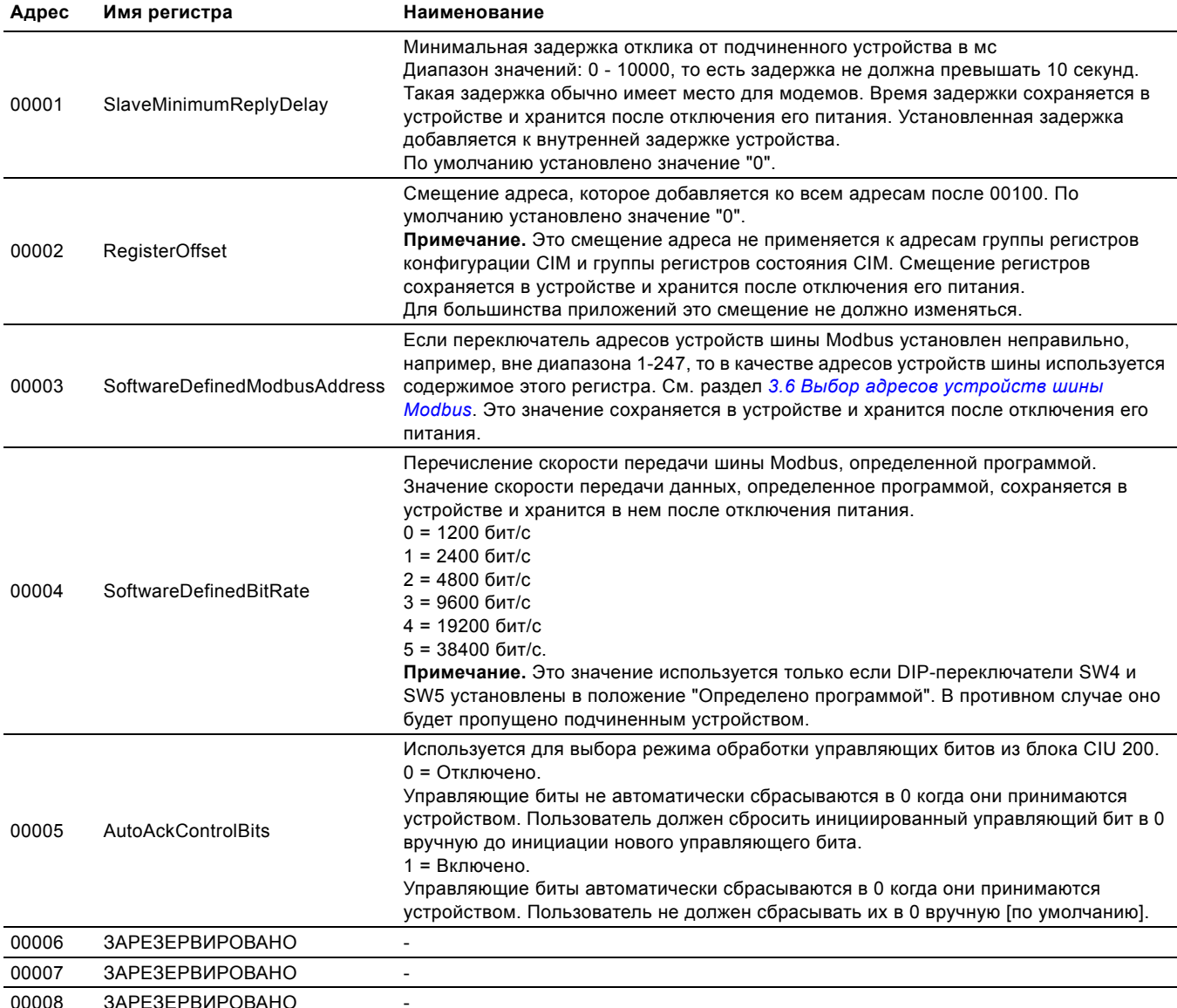

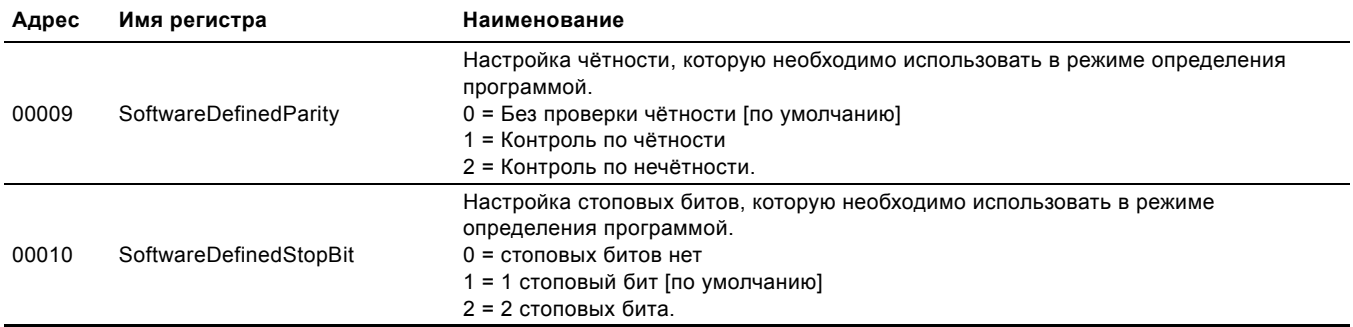

## <span id="page-9-0"></span>**4.3 Группа регистров состояния модуля CIM**

Содержимое регистров этой группы можно считывать с помощью кодов функций 0x03 и/или 0x04. Эти регистры используются только для чтения. Эта группа регистров может использоваться для поиска различного рода неисправностей.

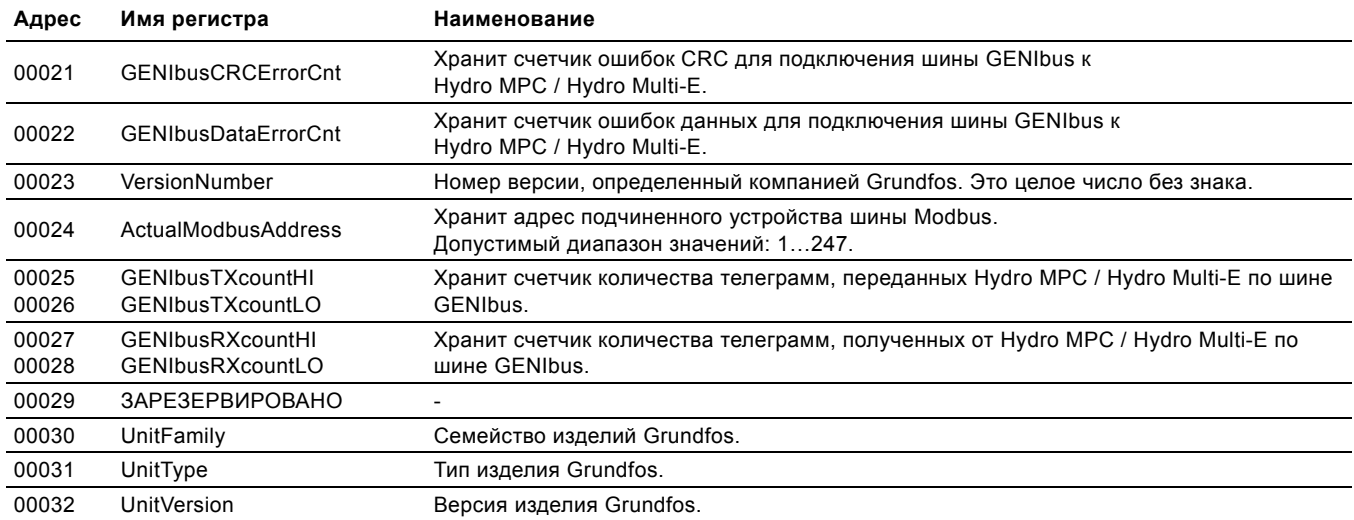

## <span id="page-10-0"></span>4.4 Группа управляющие регистров.

Содержимое регистров этой группы можно считывать с помощью кодов функций 0х03 и/или 0х04.<br>Их содержимое можно записывать в регистры хранения данных с кодами функций 0х06 и 0х10.

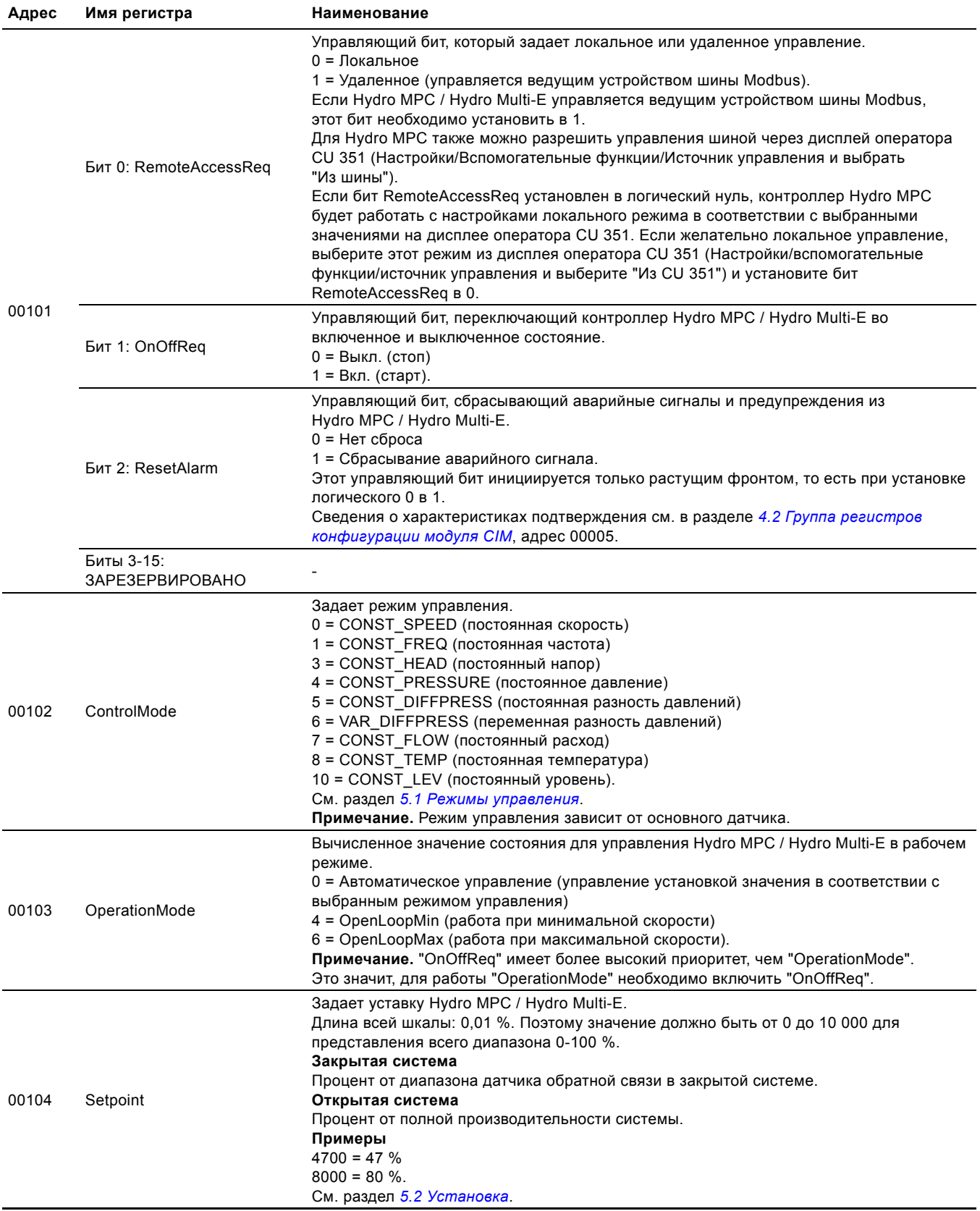

## <span id="page-11-0"></span>4.5 Группа регистров состояния

Содержимое регистров этой группы можно считывать с помощью кодов функций 0х03 и/или 0х04.<br>Эти регистры используются только для чтения.

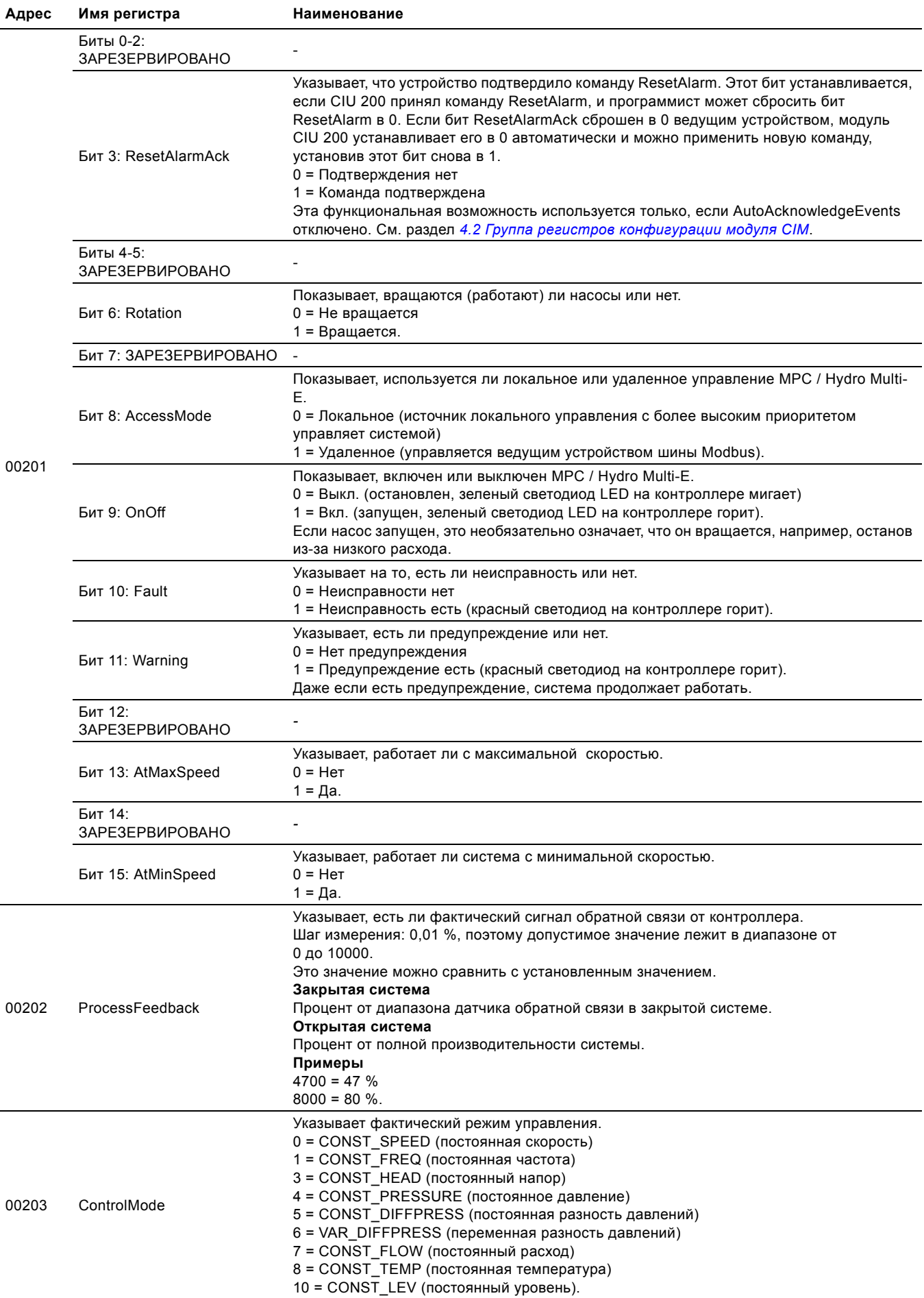

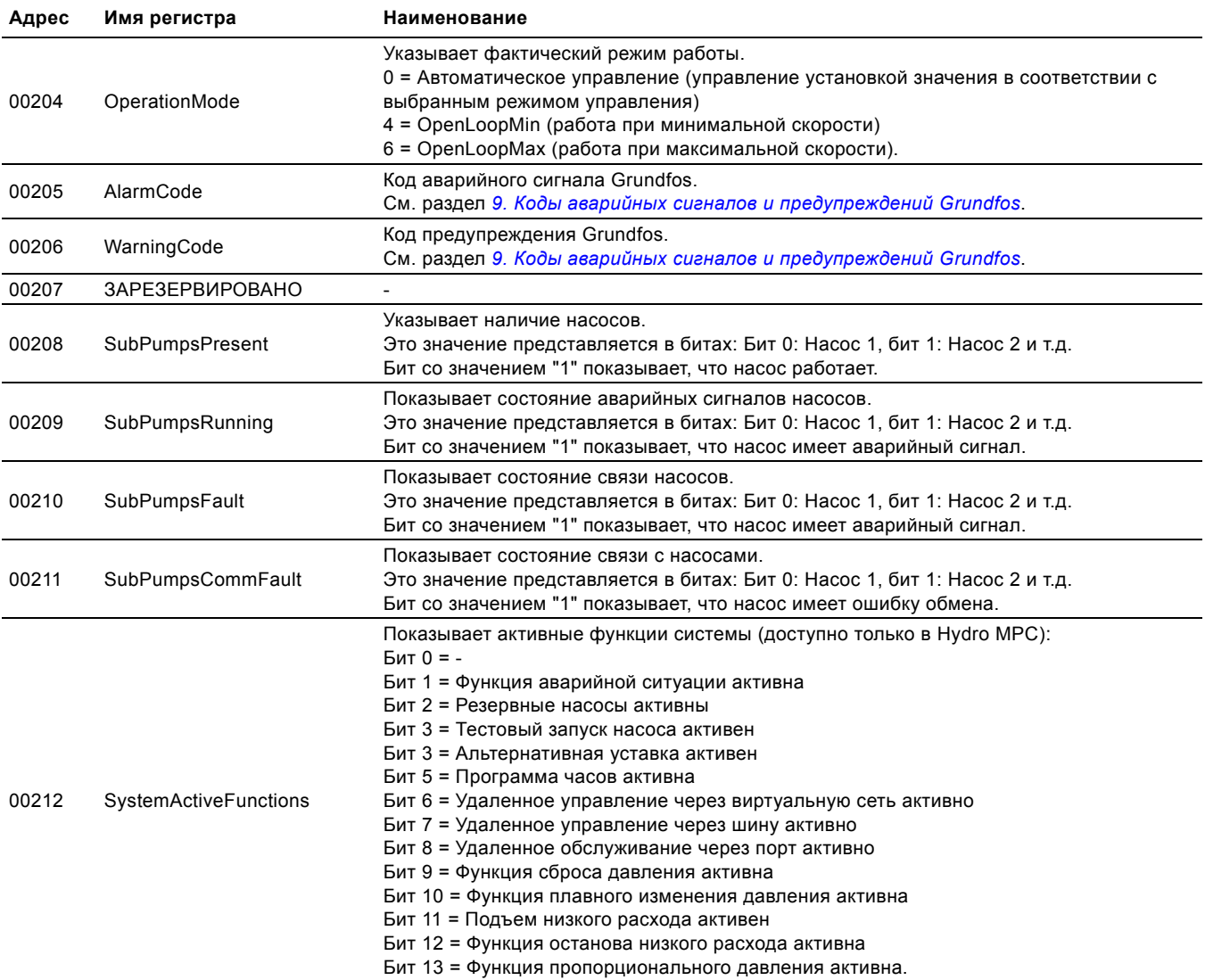

## <span id="page-13-0"></span>4.6 Группа регистров данных

Содержимое регистров этой группы можно считывать с помощью кодов функций 0х03 и/или 0х04. эти регистры используются только для чтения. В таблице ниже показано, какие регистры поддерживает каждый контроллер.

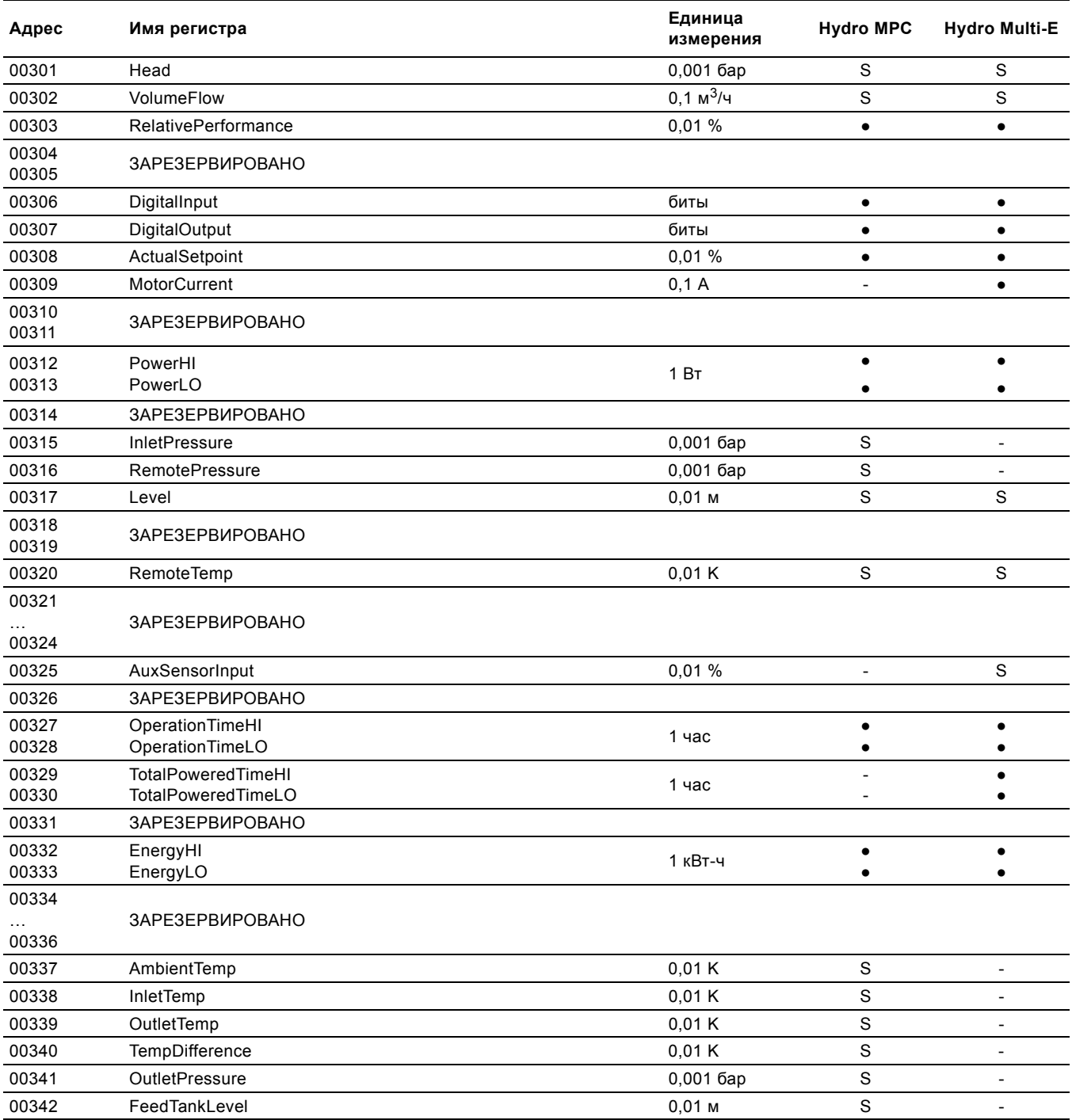

S: Требуется датчик.

•: Всегда доступно.

Значение 0хFFFF указывает, что "недоступно ".<br>Описание приведено в разделе 8. Обзор элементов данных.

## <span id="page-14-0"></span>**4.7 Группа регистров насоса 1**

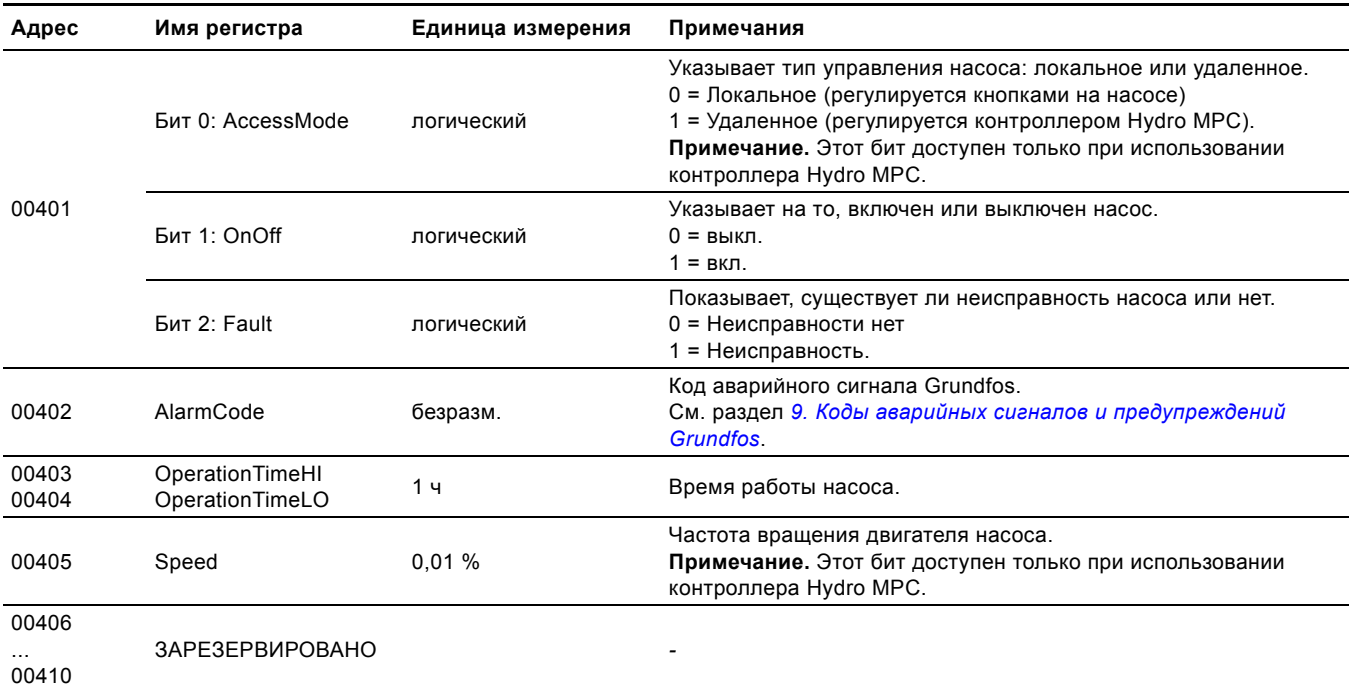

Значение регистра 0xFFFF указывает, что это "недоступно ".

## <span id="page-14-1"></span>**4.8 Группа регистров насоса 2**

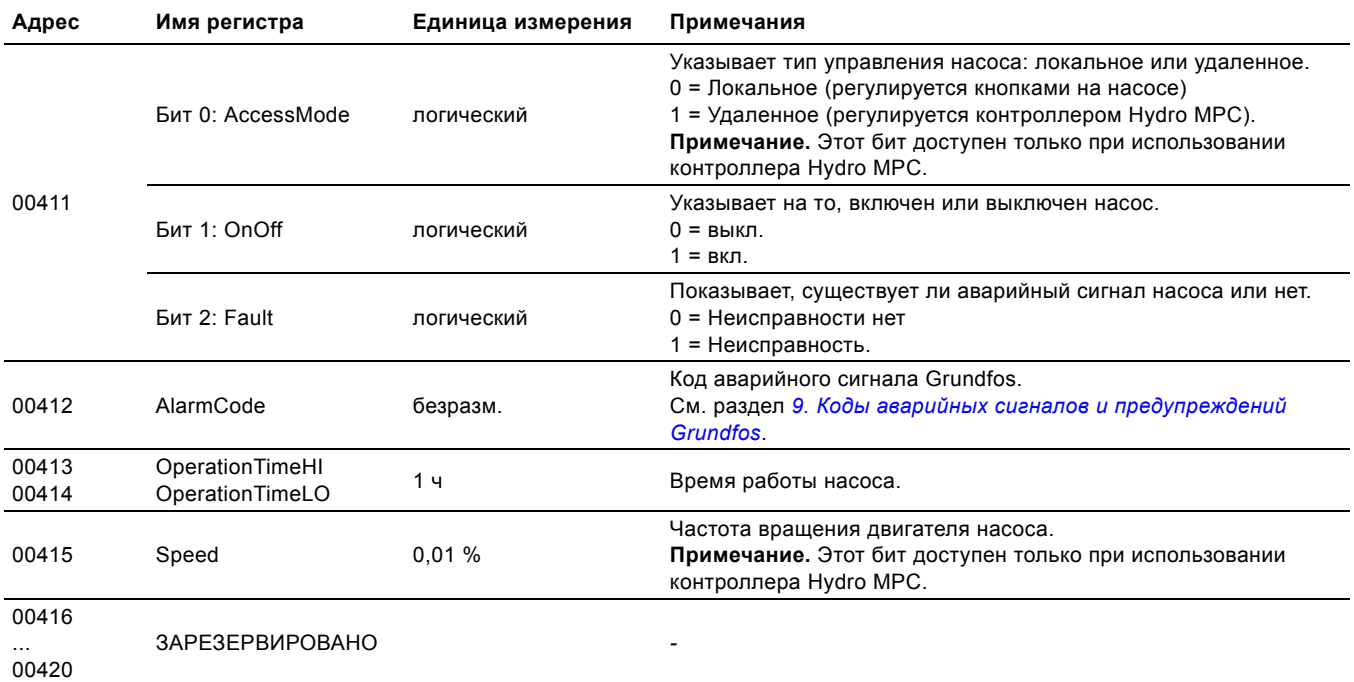

Значение регистра 0xFFFF указывает, что это "недоступно ".

## <span id="page-15-0"></span>**4.9 Группа регистров насоса 3**

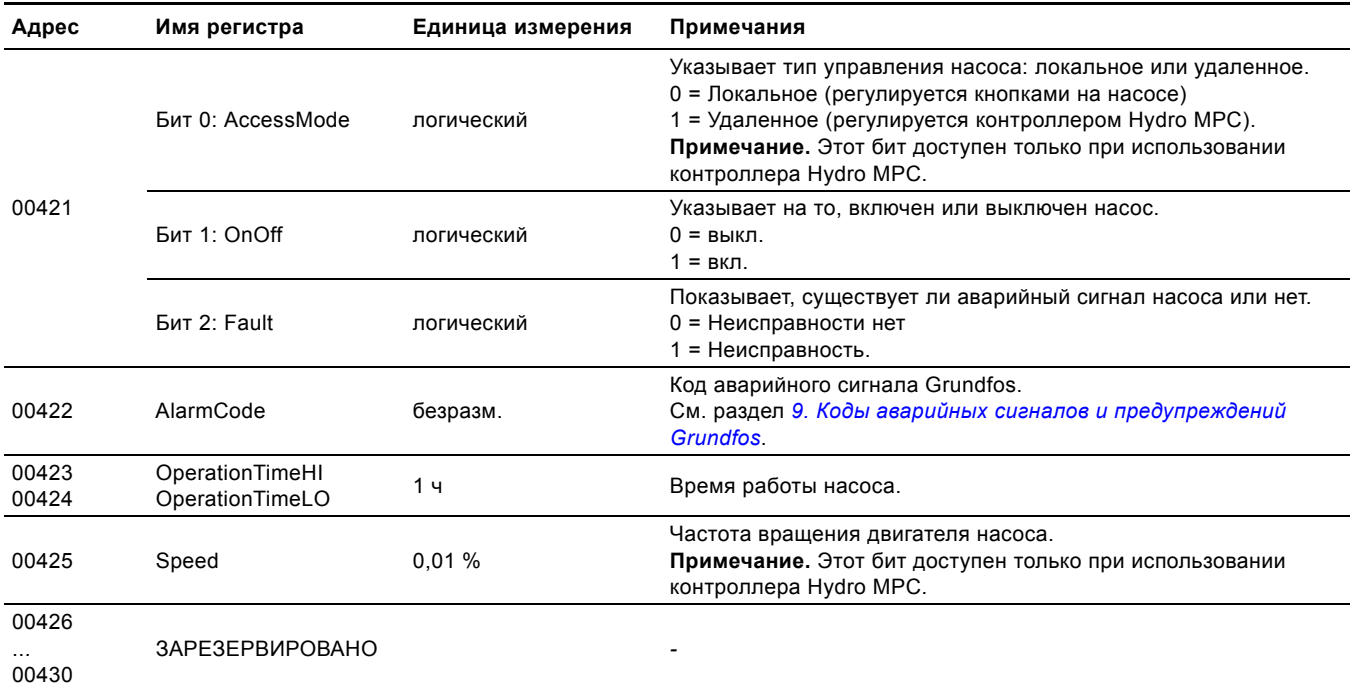

Значение регистра 0xFFFF указывает, что это "недоступно ".

## <span id="page-15-1"></span>**4.10 Группа регистров насоса 4**

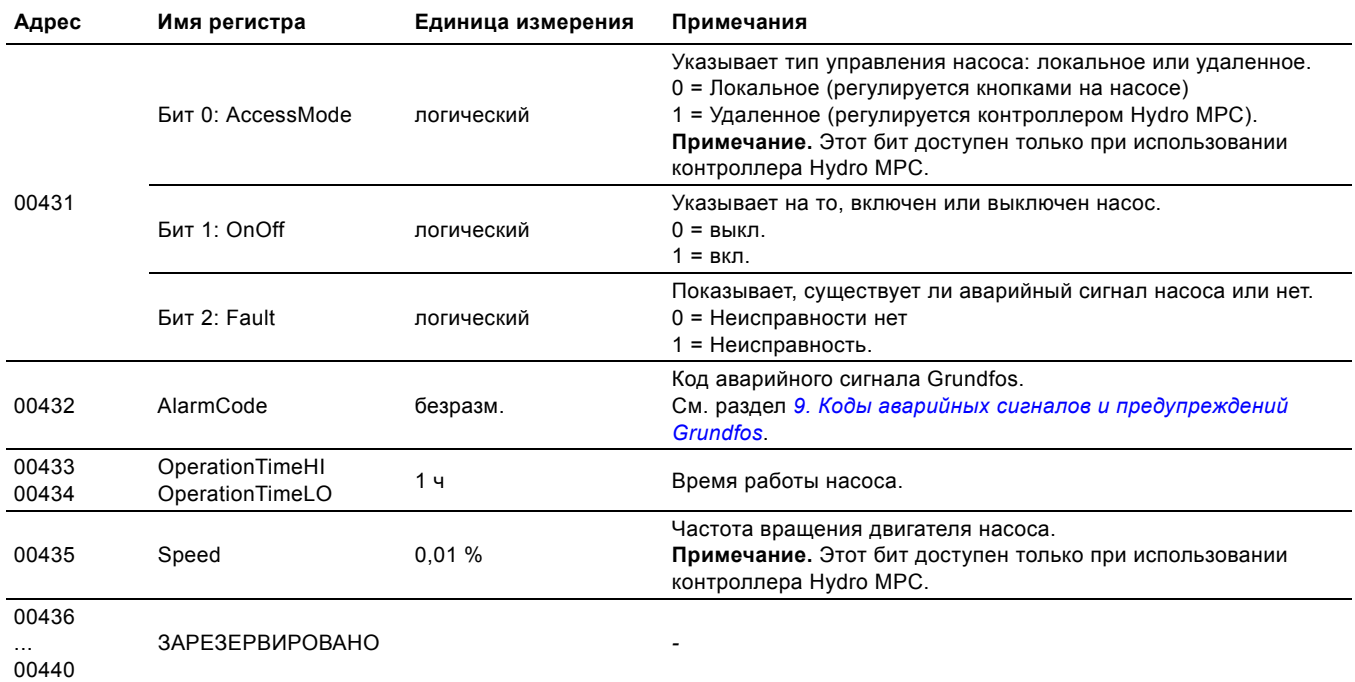

Значение регистра 0xFFFF указывает, что это "недоступно".

## <span id="page-16-0"></span>**4.11 Группа регистров насоса 5**

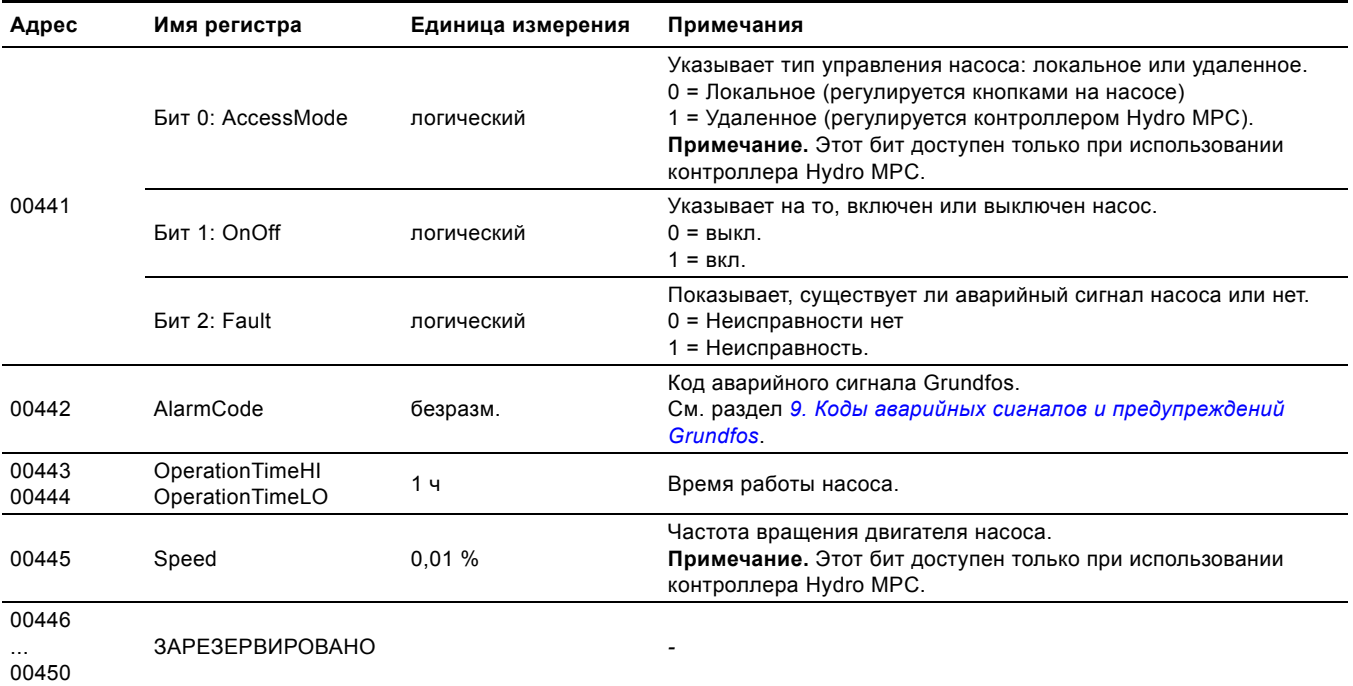

Значение регистра 0xFFFF указывает, что это "недоступно ".

## <span id="page-16-1"></span>**4.12 Группа регистров насоса 6**

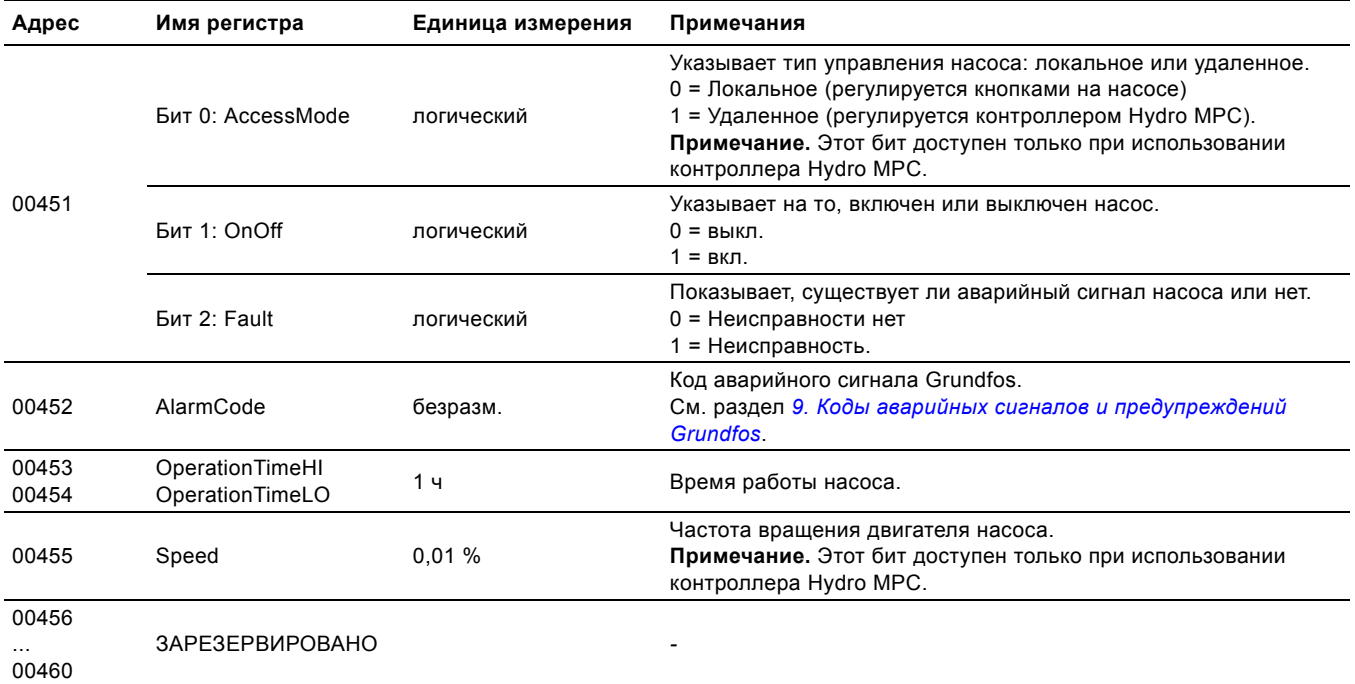

Значение регистра 0xFFFF указывает, что это "недоступно ".

## <span id="page-17-0"></span>**5. Подробное описание**

## <span id="page-17-1"></span>**5.1 Режимы управления**

Поддерживаемые режимы управления описаны ниже в этом разделе.

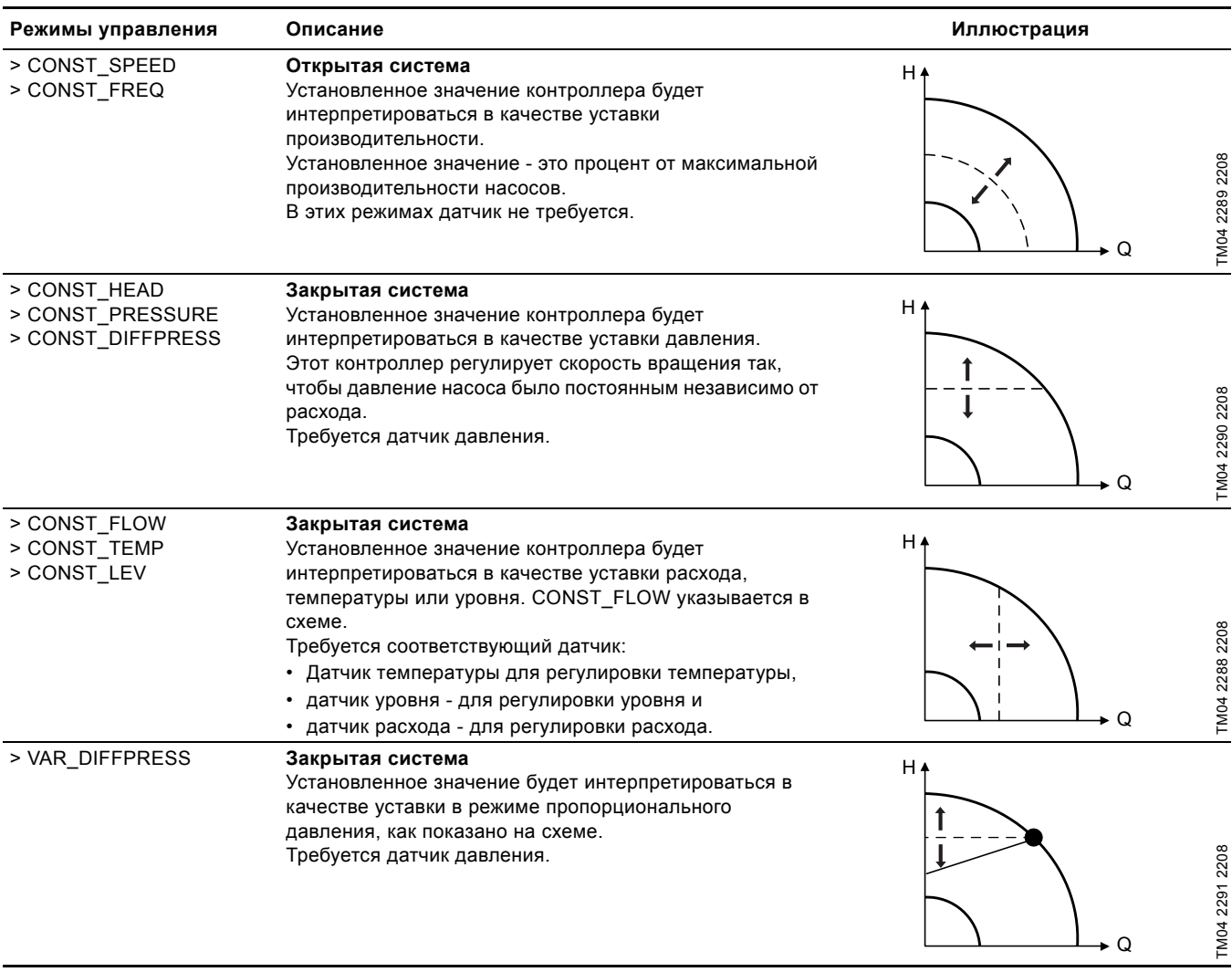

H = Давление (напор)

Q = Расход

## <span id="page-18-0"></span>**5.2 Установка**

Этот регистр принимает значение в диапазоне от 0 до 10000 (от 0 % до 100 %). Это показано на рис. [9](#page-18-1). Установленное значение - это максимальное установленное значение или максимальное значение датчика (в процентах) (макс. = 100 %). Установленное значение может выражать скорость, давление, расход и т. д. в зависимости от выбранного режима управления.

Если установленное значение равно 0, это не означает останов двигателя.

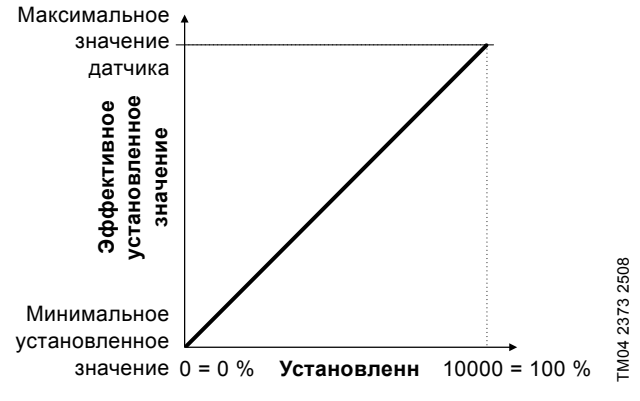

<span id="page-18-1"></span>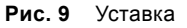

#### **5.2.1 Примеры установленных значений**

#### **Закрытая система**

Если выбран режим управления CONST\_PRESS (закрытая система), и значения датчика давления лежат в диапазоне от 0 до 10 бар, установленное значение 80 % соответствует эффективному установленному значению 8 бар.

Если значения датчика давления лежат в диапазоне 0-16 бар, установленное значение 50 % будет соответствовать эффективному установленному значению 8 бар, 25 % - 4 бар и т. д.

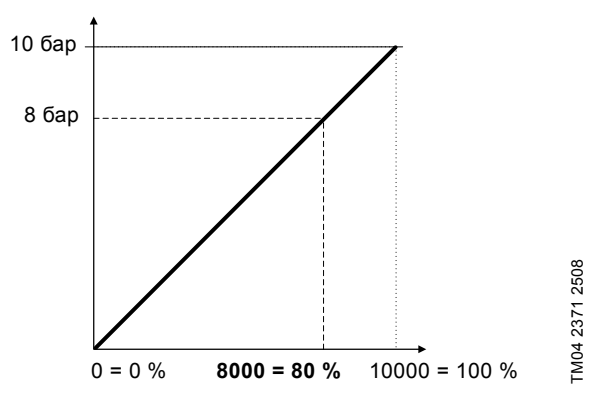

**Рис. 10** Постоянное давление

#### **Открытая система**

Если выбран режим управления CONST\_FREQ (без обратной связи), установленное значение интерпретируется как установленное значение производительности системы. Этот пример показывает, что 50 % установленного значения равно 50 % производительности системы.

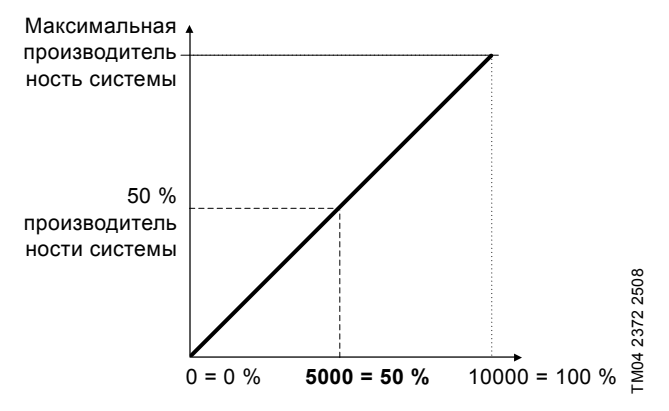

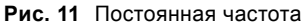

## <span id="page-19-0"></span>**6. Ввод в эксплуатацию**

**Указание** *Если конфигурация датчика изменилась, перезапустите блок CIU 200, чтобы выбрать правильный масштаб показаний датчика.*

## <span id="page-19-1"></span>**6.1 Пошаговое руководство по настройке оборудования (CIU 200)**

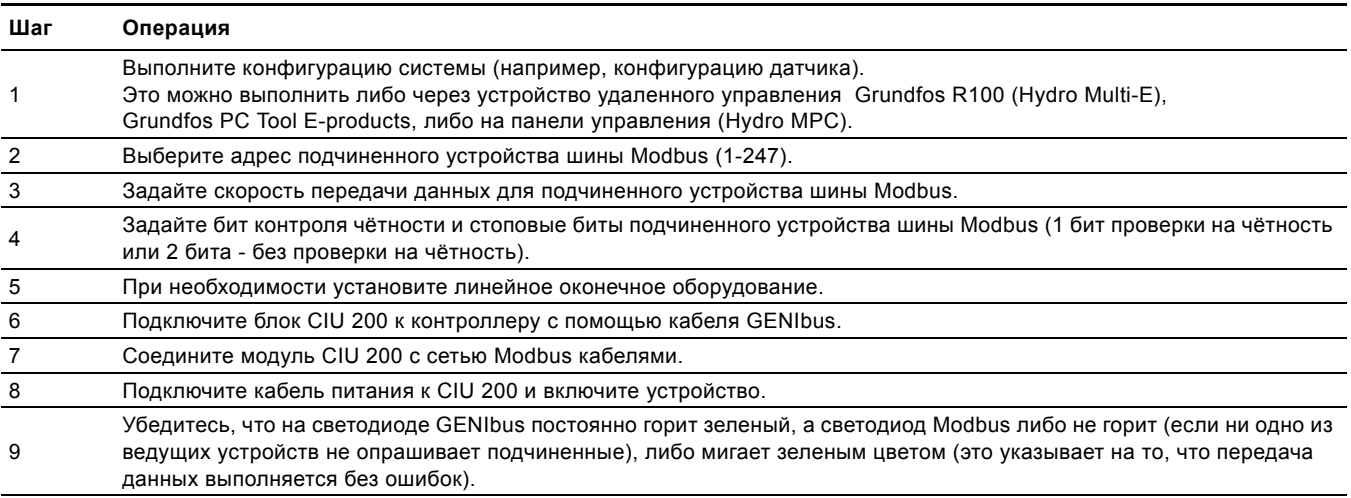

Теперь всё готово для того, чтобы устройства шины Modbus получали доступ к модулю CIU 200.

## <span id="page-20-0"></span>7. Поиск и устранение неисправностей

Неисправности в CIU 200 можно искать, отслеживая состояние двух светодиодов передачи данных. Смотрите таблицу ниже.

## <span id="page-20-1"></span>7.1 Состояние светодиодов

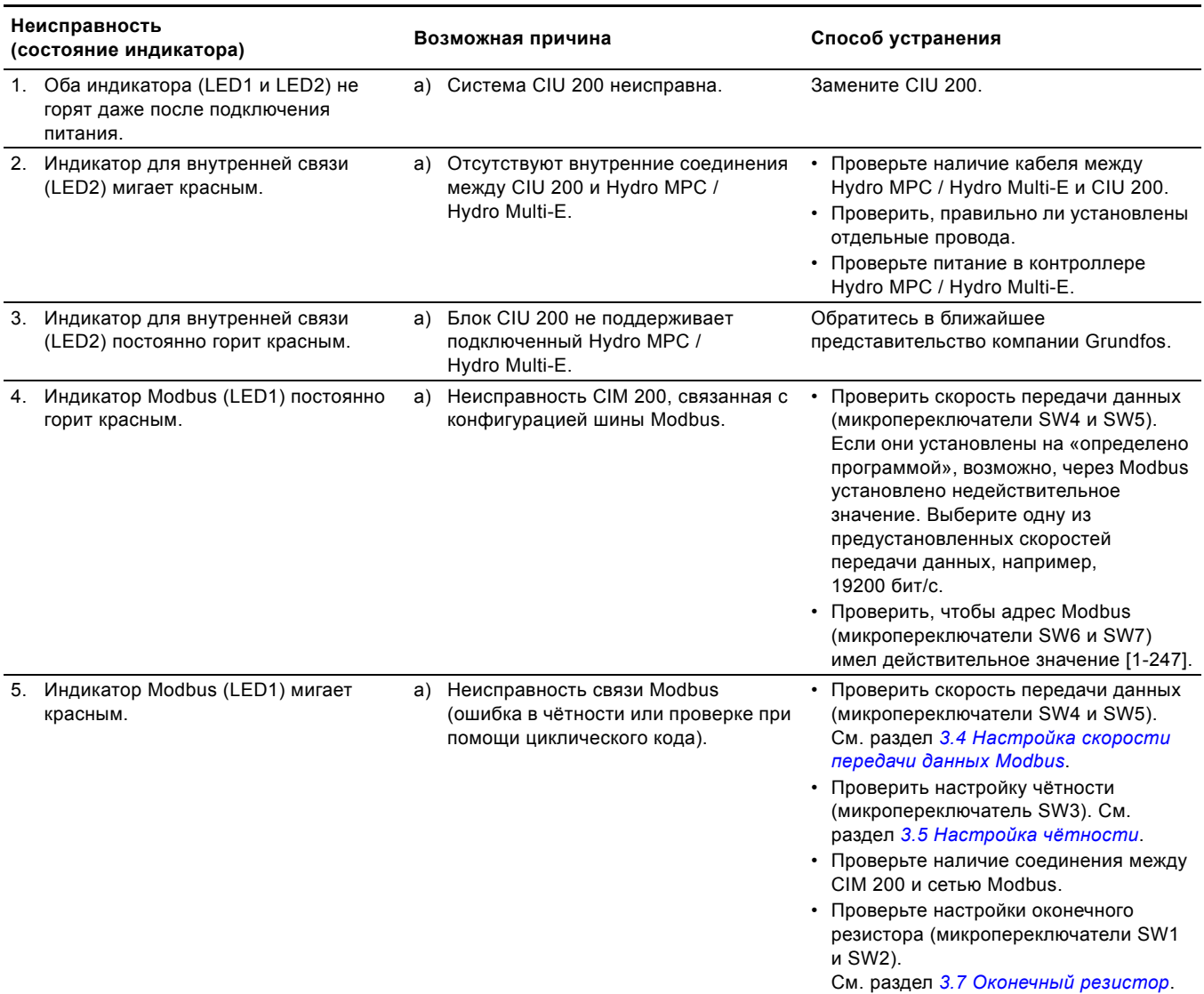

## <span id="page-21-0"></span>**7.2 Неисправности связи через шину Modbus**

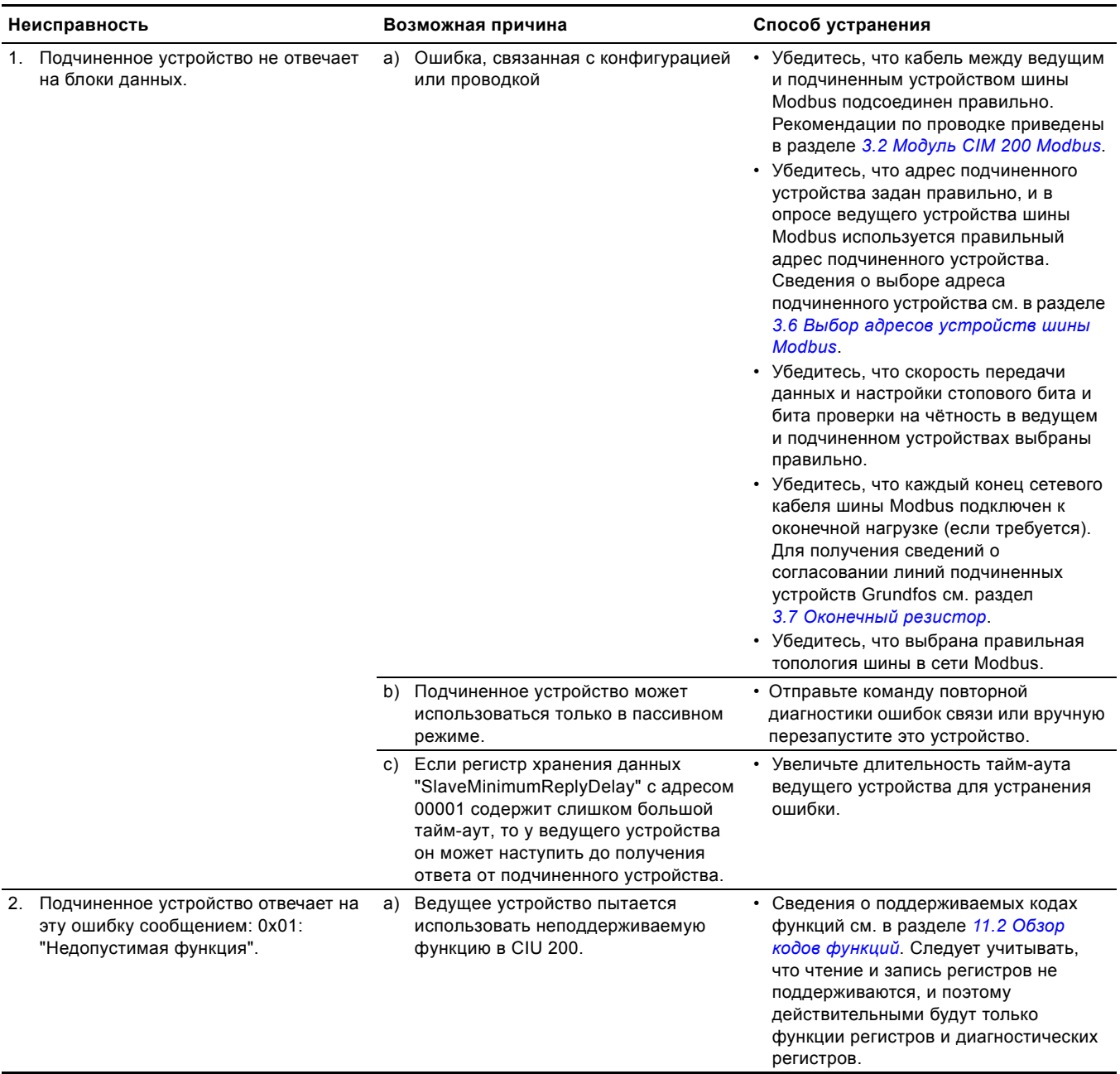

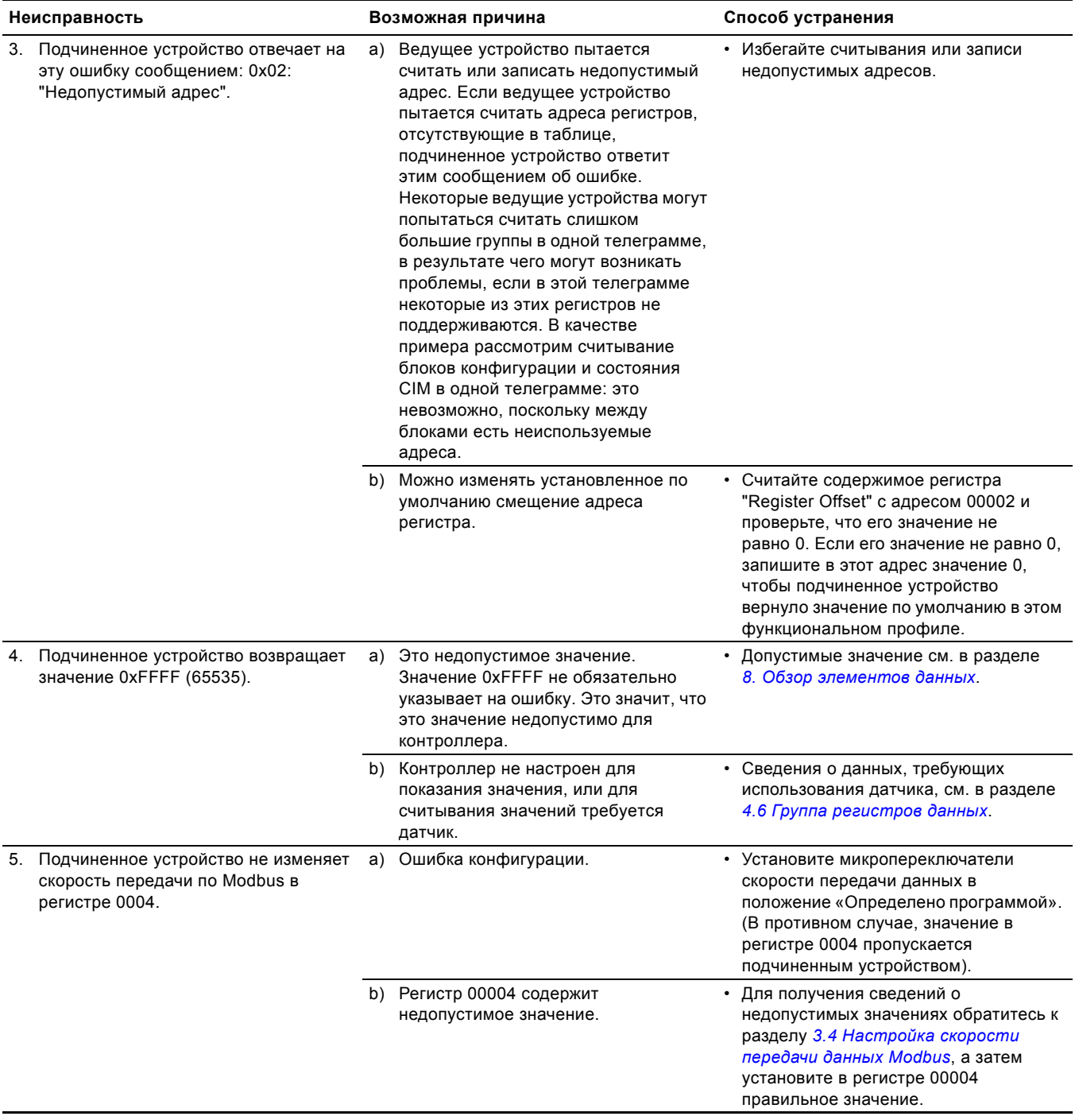

## <span id="page-23-0"></span>**8. Обзор элементов данных**

## **Пояснения к сокращениям, указанным в колонке единицы измерения**

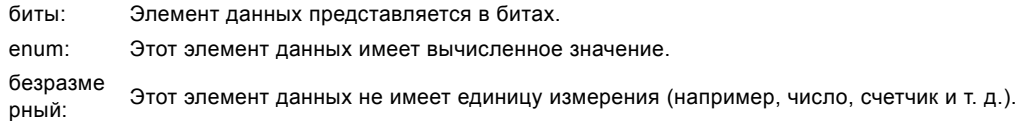

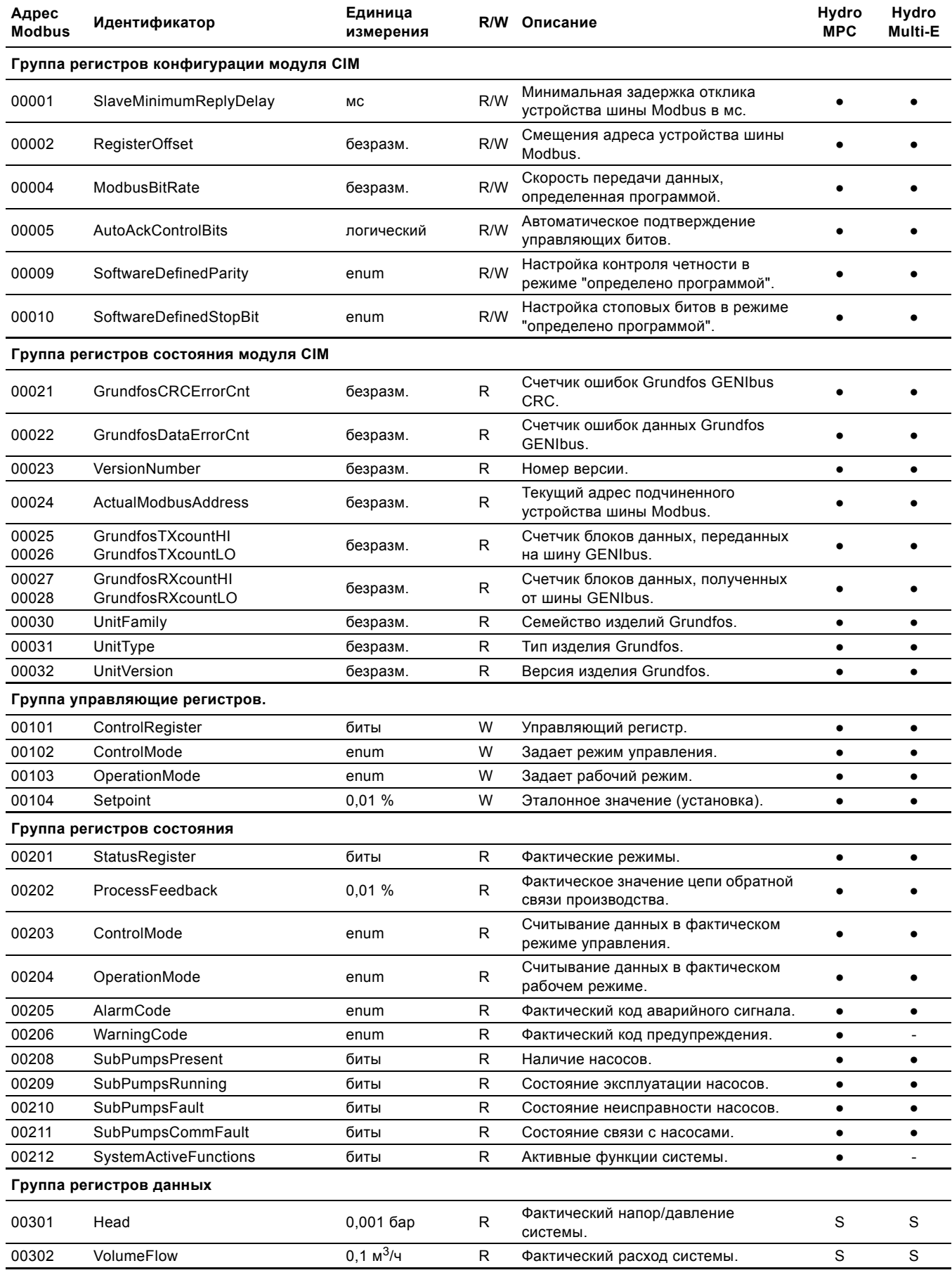

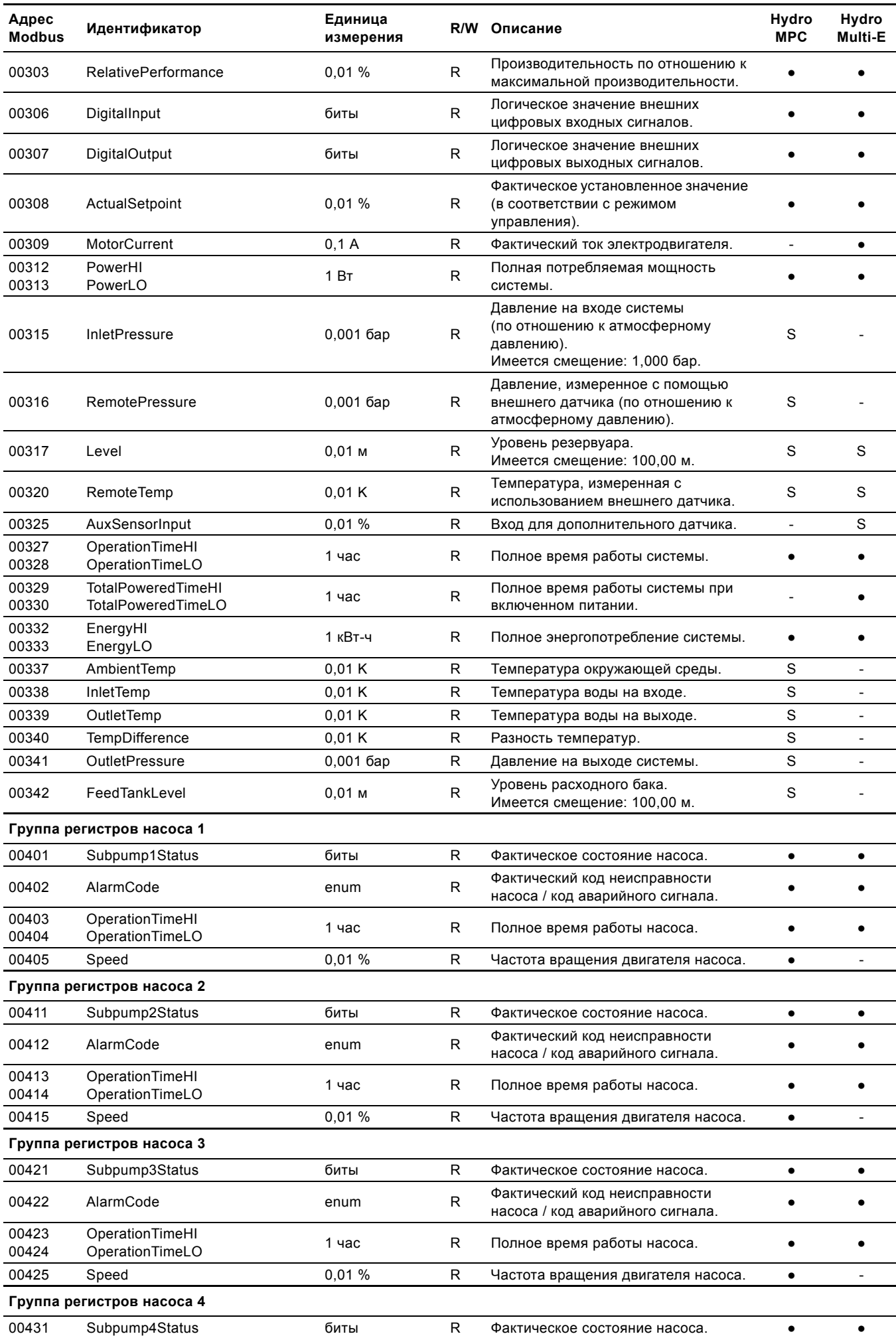

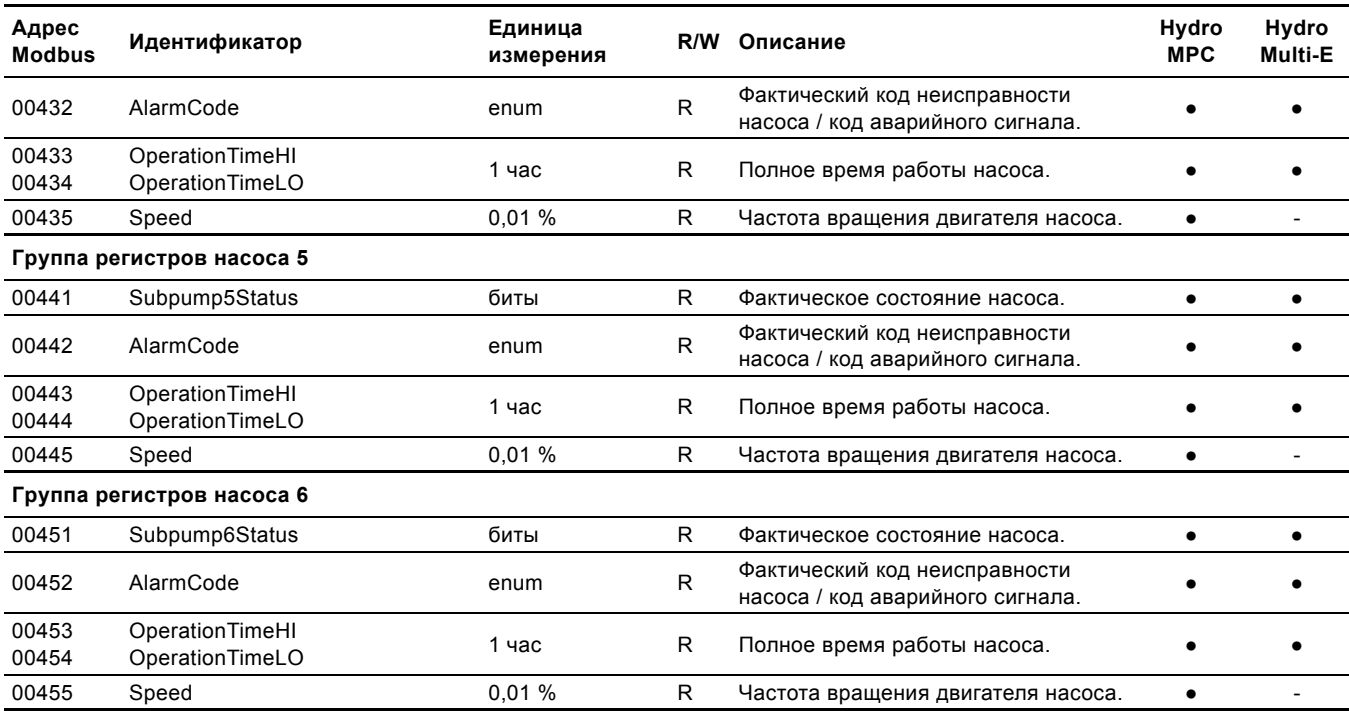

S: Требуется датчик.

●: Всегда доступно.

## <span id="page-25-0"></span>**8.1 Расчет температуры**

Все значения температуры приведены в градусах Кельвина. Формулы для преобразования температуры в шкалу Цельсия и Фаренгейта:

*TC = TK - 273,15 TF = TK × 9/5 - 459,67*

## <span id="page-26-0"></span>**9. Коды аварийных сигналов и предупреждений Grundfos**

Это общая таблица кодов аварийных сигналов и предупреждений Grundfos. Не все приведенные в таблице коды используются в контроллере.

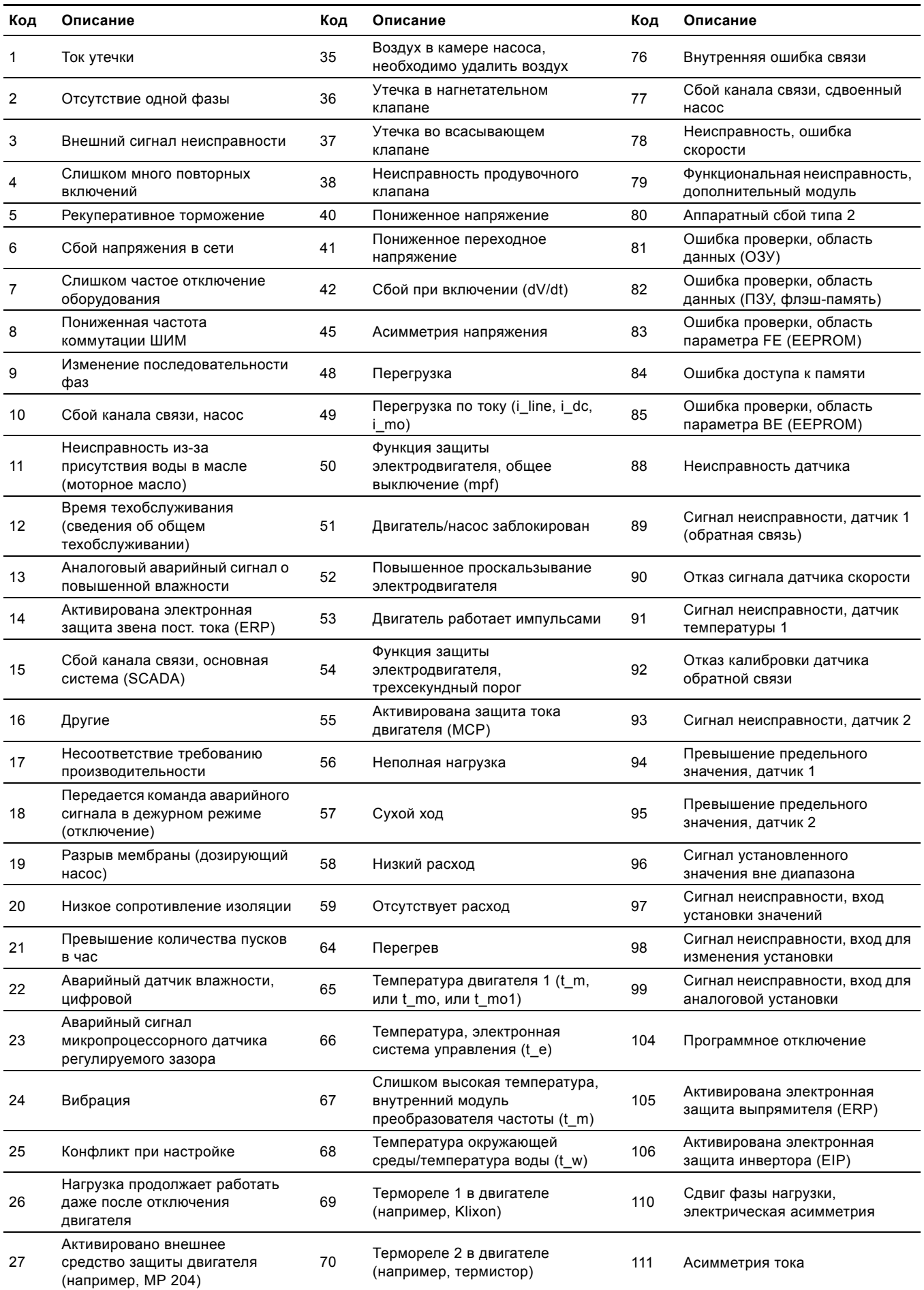

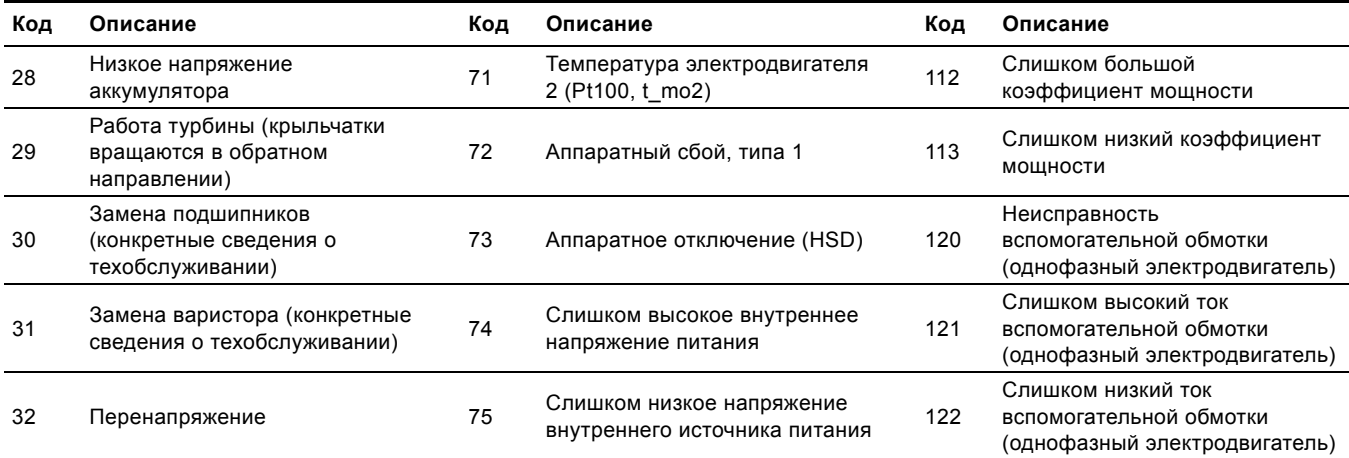

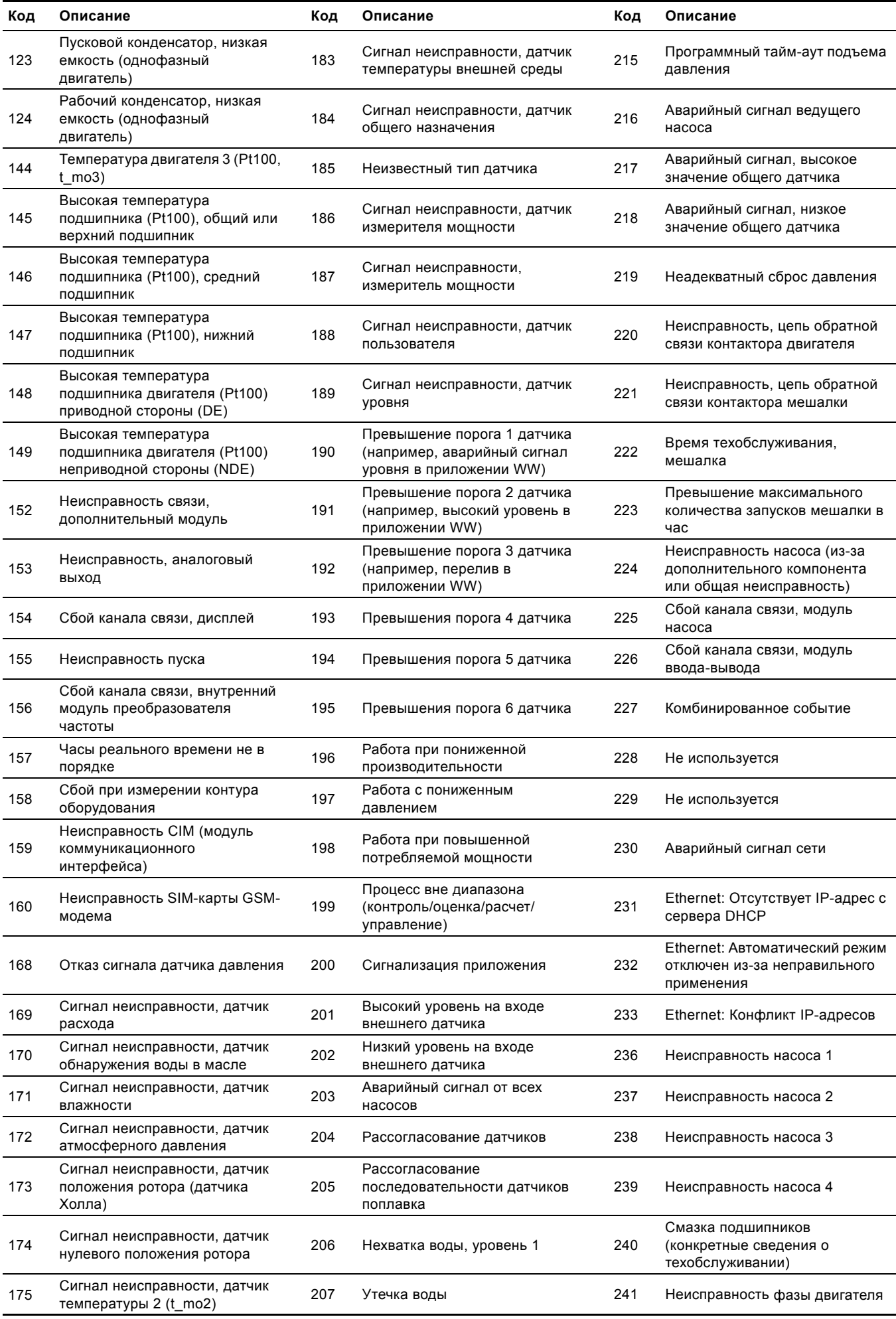

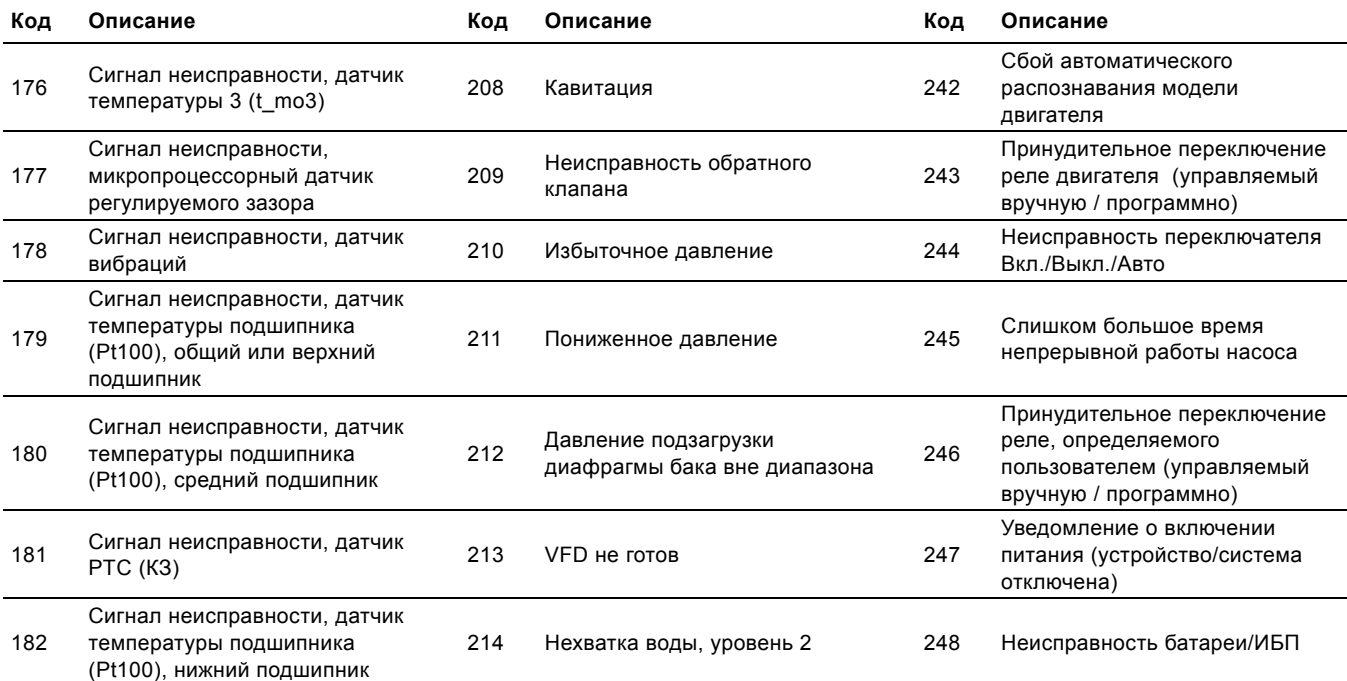

## <span id="page-30-0"></span>**10. Адрес Modbus**

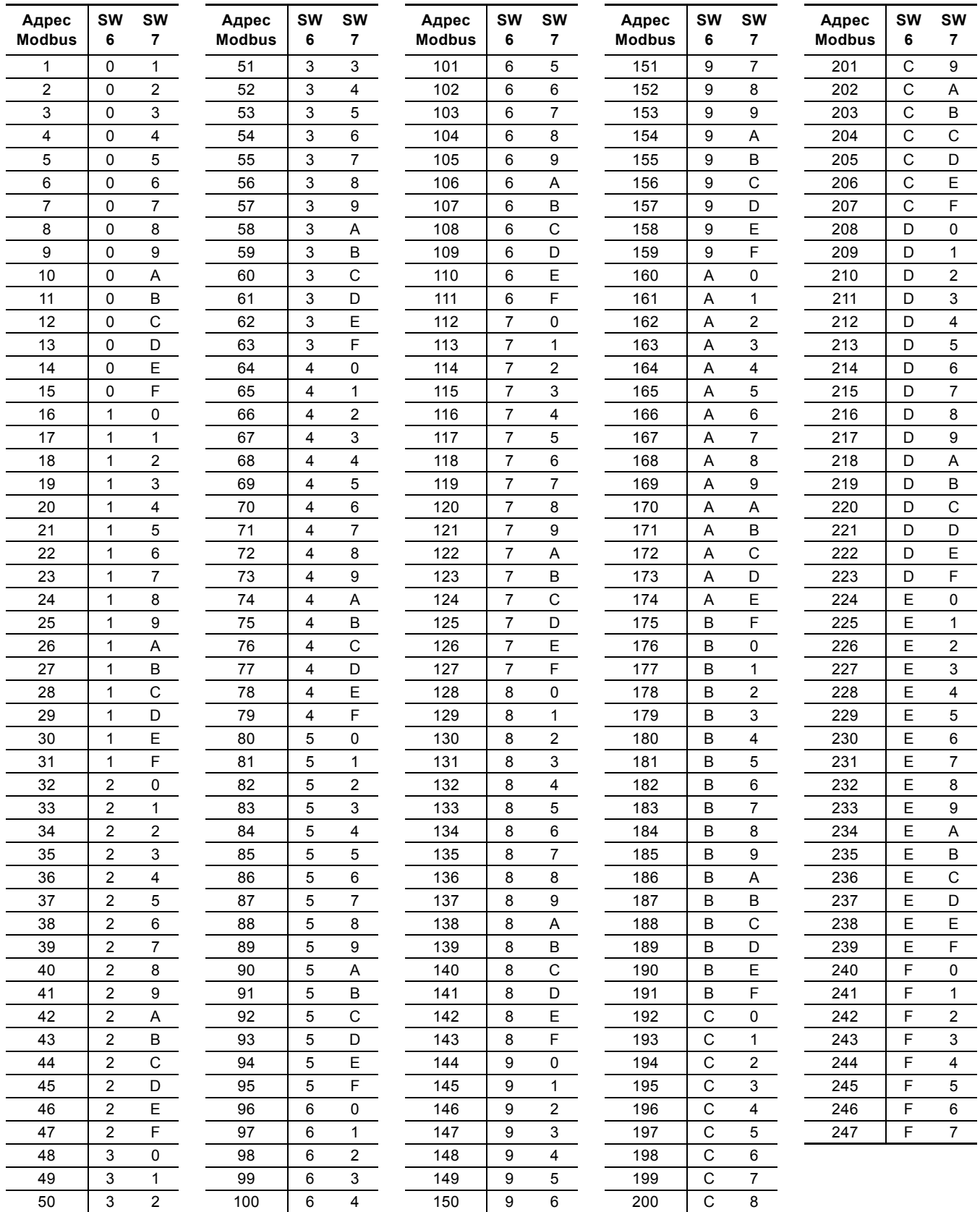

**Пример:** Чтобы задать для адреса подчиненного устройства значение 142, установите поворотные переключатели SW6 и SW7 в положение "8" и "E" соответственно.

Учтите, 0 - недопустимый адрес подчиненного устройства (в отличие от режима передачи данных).

Внимание Очень важно, чтобы у каждого устройства был свой адрес в сети. Если два устройства будут иметь *один и тот же адрес, это приведёт к аномальному поведению всей последовательной шины.*

## <span id="page-31-0"></span>**11. Телеграммы и коды функций устройств шины Modbus**

## <span id="page-31-1"></span>**11.1 Обзор телеграммы Modbus**

Максимальная длина телеграммы Modbus RTU - 256 байт. Телеграммы должны разделяться паузами длительностью не менее 3,5 временных отрезков.

В таблице ниже приведен формат стандартной телеграммы шины Modbus RTU.

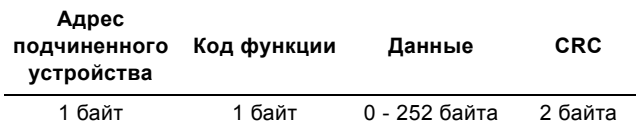

Телеграмма начинается с адреса подчиненного устройства длиной один байт. За ним следует поле данных переменной длины. Каждая телеграмма содержит рассчитанный CRC (два байта). Все байты блока данных кроме CRC должны проверяться.

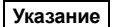

**Указание** *<sup>В</sup> приведенных ниже примерах байты CRC не показаны.*

## <span id="page-31-2"></span>**11.2 Обзор кодов функций**

Приведенная ниже таблица содержит поддерживаемые коды функций.

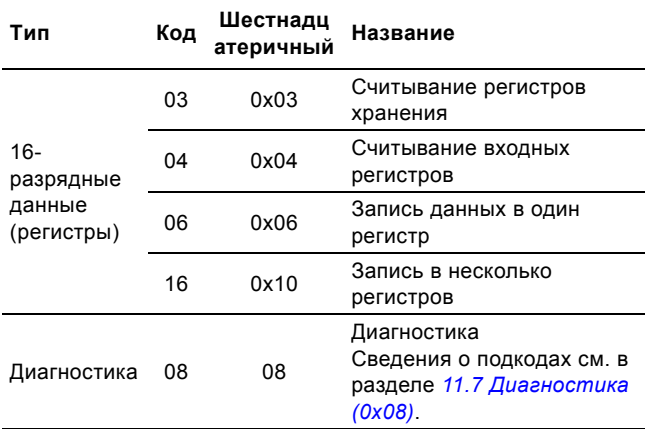

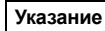

**Указание** *Чтение <sup>и</sup> запись регистров не поддерживаются.*

Одни и те же данные могут храниться как в регистрах хранения, так и во входных регистрах. Это значит, что любая функция (0x03 или 0x04) может использоваться для считывания данных.

## <span id="page-32-0"></span>**11.3 Чтение регистров хранения (0x03)**

Эта функция используется для чтения регистров хранения подчиненного устройства.

Телеграмма запроса содержит начальный адрес (адрес первого регистра) и количество регистров хранения, которые необходимо считать. В этой телеграмме нумерация регистров начинается с нуля. Это значит, что регистры 0-16 имеют адреса 0-15. Данные ответного сообщения содержат по два байта в каждом регистре. Первый байт каждого регистра содержит старшие биты, а второй - младшие.

#### **Пример запроса от ведущего устройства подчиненному**

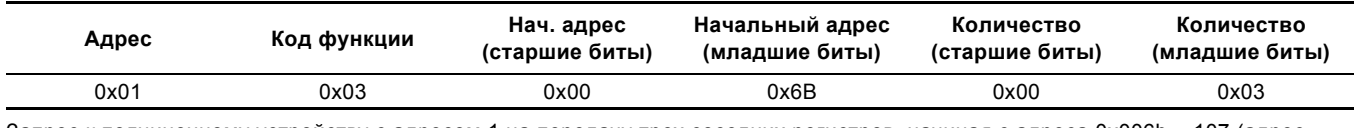

Запрос к подчиненному устройству с адресом 1 на передачу трех соседних регистров, начиная с адреса 0x006b = 107 (адрес регистра 108).

#### **Пример ответа подчиненного устройства ведущему**

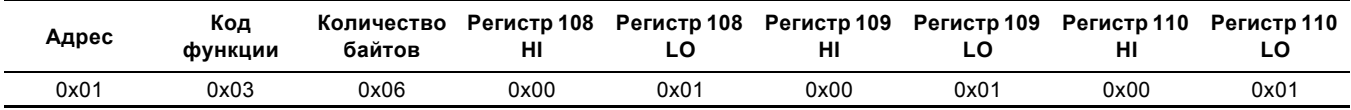

В ответном сообщении количество байтов равно шести, поскольку оно содержит три регистра по два байта. Все шесть регистров содержат значение 0x0001.

#### <span id="page-32-1"></span>**11.4 Чтение входных регистров (0x04)**

Эта функция используется для чтения входных регистров подчиненного устройства. По определению входные регистры - это регистры, используемые только для чтения. Телеграмма запроса содержит начальный адрес (адрес первого регистра) и количество регистров хранения, которые необходимо считать. В этой телеграмме нумерация регистров начинается с нуля. Это значит, что регистры 0-16 имеют адреса 0-15.

Данные ответного сообщения содержат по два байта в каждом регистре. Первый байт каждого регистра содержит старшие биты, а второй - младшие.

#### **Пример запроса от ведущего устройства - подчиненному**

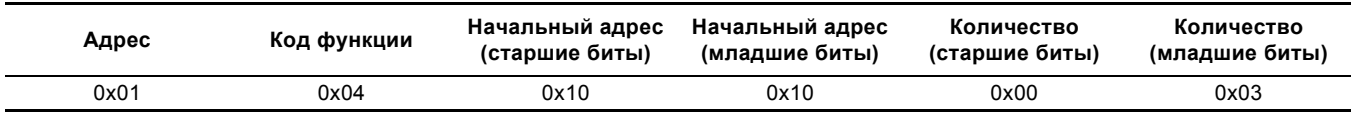

Запрос к подчиненному устройству с адресом 1 на передачу трех соседних регистров, начиная с адреса 0x1010 = 4112 (адрес регистра 4113).

#### **Пример ответа подчиненного устройства ведущему**

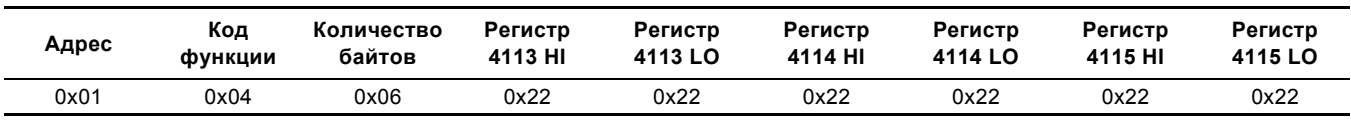

В ответном сообщении количество байтов равно шести, поскольку оно содержит три регистра по два байта. Все шесть регистров содержат значение 0x2222.

#### <span id="page-32-2"></span>**11.5 Запись в один регистр (0x06)**

Эта функция используется для записи в один регистр подчиненного устройства. Телеграмма запроса содержит адрес регистра, в который необходимо записать данные. Адреса регистров начинаются с нуля. Это значит, что регистр с номером 10 имеет адрес 9. Нормальный сигнал ответа содержит данные запроса, что указывает, что значение было записано.

#### **Пример запроса от ведущего устройства подчиненному**

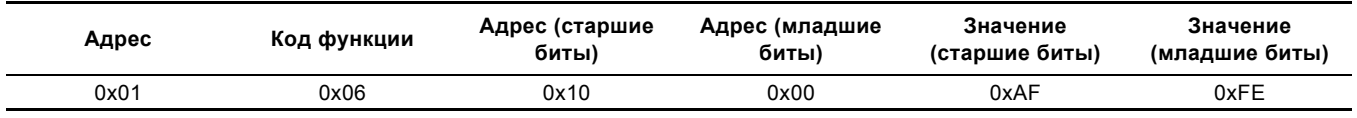

Запрос к подчиненному устройству 1 на запись значения 0xAFFE в регистр с адресом 0x1000.

## **Пример ответа подчиненного устройства ведущему**

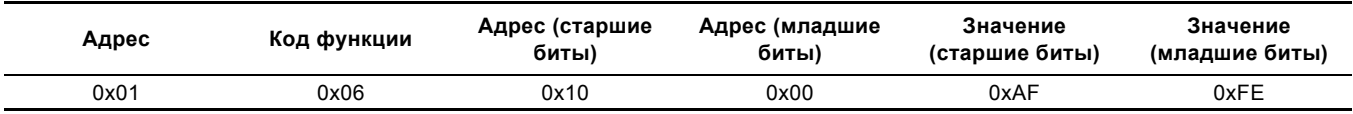

Ответ содержит данные запроса.

## <span id="page-33-0"></span>**11.6 Запись в несколько регистров (0x10)**

Эта функция используется для записи группы соседних регистров хранения подчиненного устройства. Адреса регистров начинаются с нуля. Это значит, что регистр с номером 100 имеет адрес 99.

## **Пример запроса от ведущего устройства подчиненному**

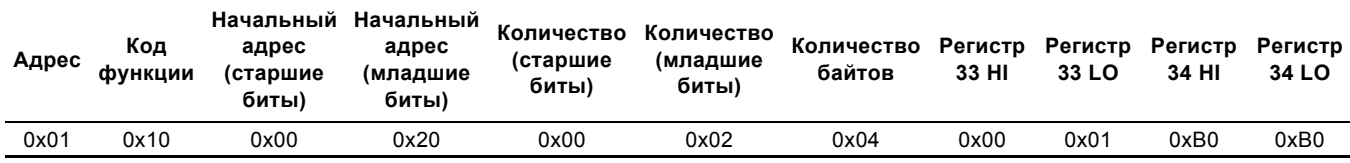

Это запрос подчиненному устройству с адресом 1 на запись значения 0x0001 в регистр с адресом 0x0020 и значения 0xB0B0 в регистр с адресом 0x0021.

#### **Пример ответа подчиненного устройства ведущему**

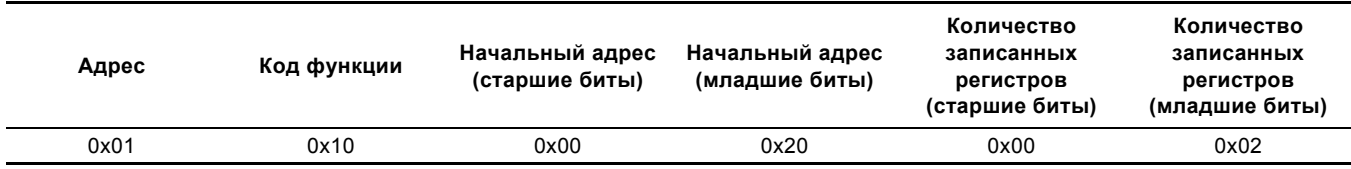

Ответ возвращает код функции, начальный адрес и количество записанных регистров.

## <span id="page-34-0"></span>**11.7 Диагностика (0x08)**

Эта функция используется для проверки связи между ведущим и подчиненными устройствами Grundfos. Она содержит однобайтовый подкод для идентификации проверки, который необходимо выполнить. Поддерживаются следующие подкоды:

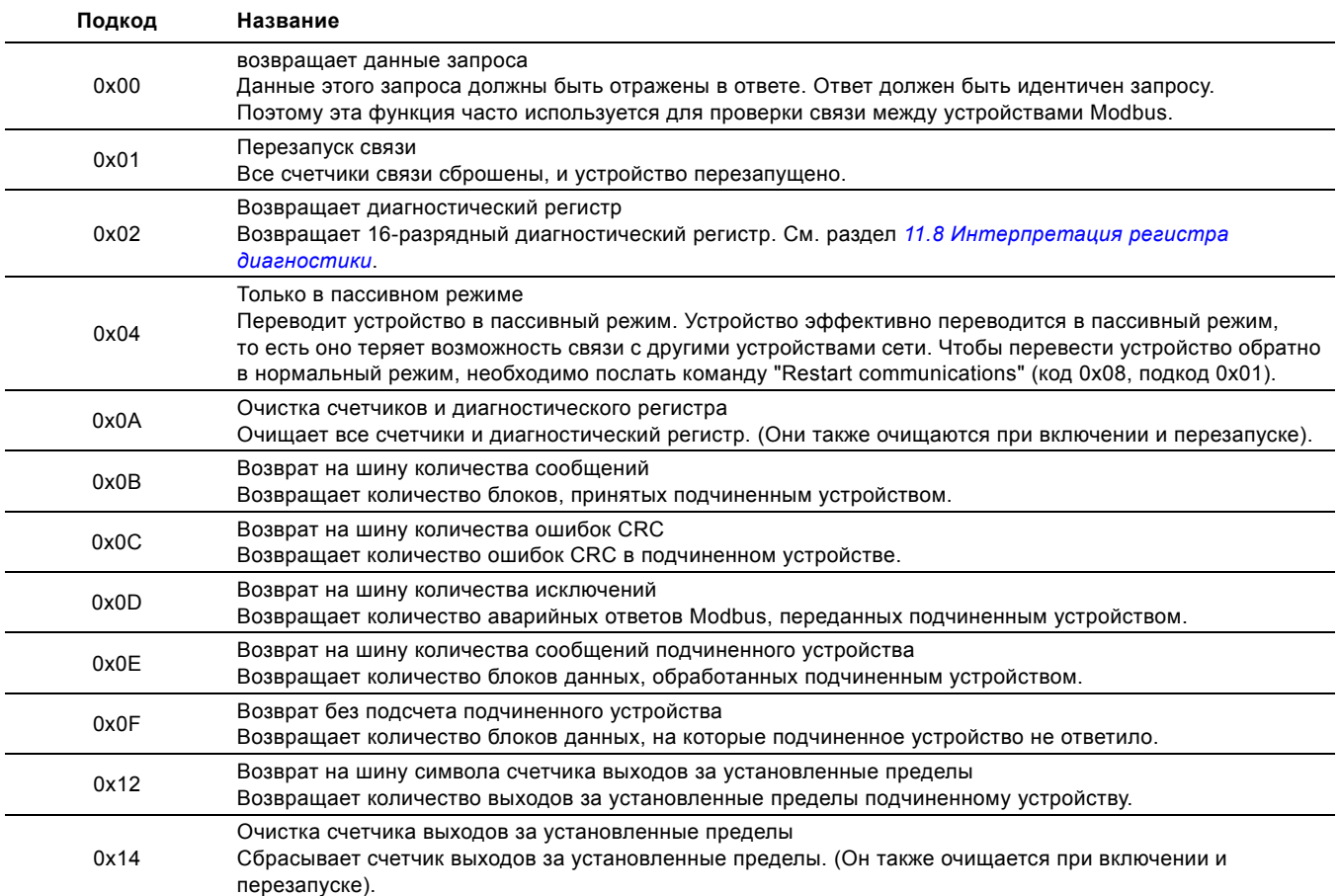

## **Пример запроса от ведущего устройства подчиненному**

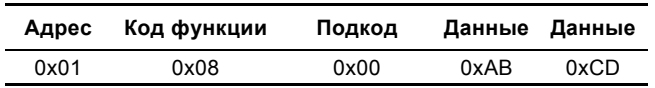

Ответ идентичен запросу.

**Пример ответа подчиненного устройства ведущему**

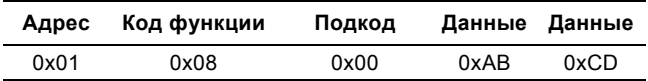

## <span id="page-35-0"></span>**11.8 Интерпретация регистра диагностики**

Регистр диагностики интерпретируется следующим образом:

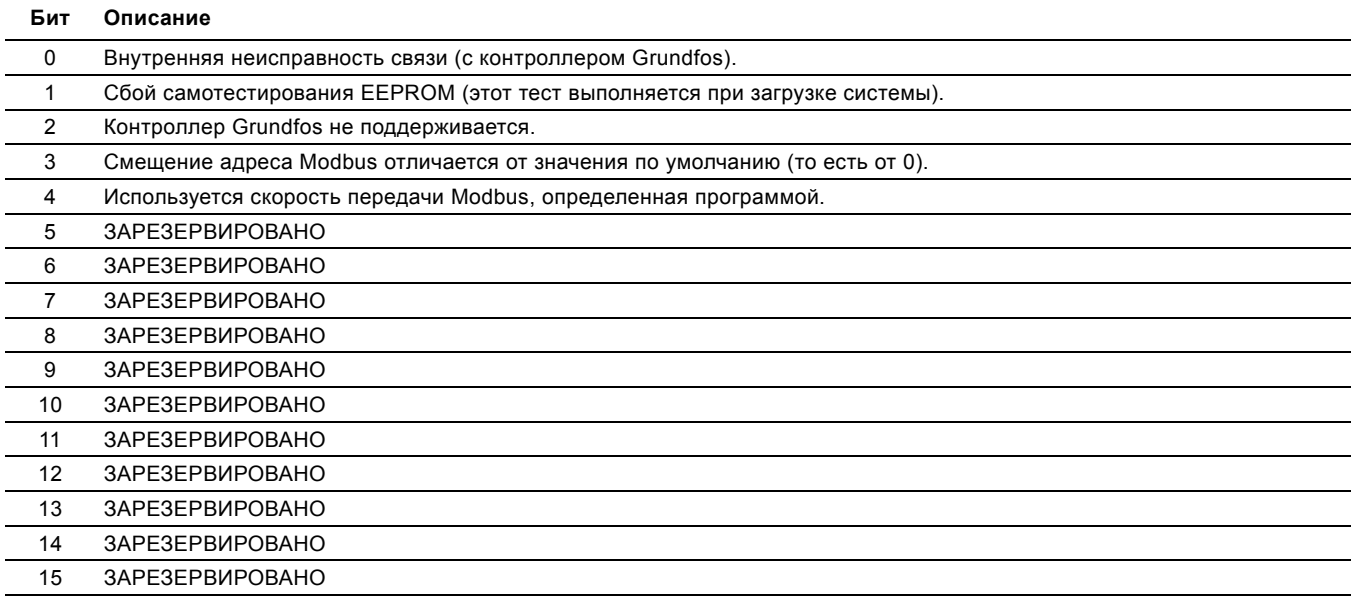

Значение бита "1" означает "истина", если не указано другое.

Чтение регистра диагностики выполняется с помощью кода функции 0x08 и подкода 0x02.

## <span id="page-36-0"></span>**12. Примеры телеграммы Modbus**

**Указание** *<sup>В</sup> следующих примерах поля CRC не показаны.*

**Указание** *В модели передачи данных Modbus принято, что регистры с номером X имеют в телеграммах адрес X - 1. Так, например регистр 00104 (установленное значение) имеет в телеграмме Modbus адрес 00103.*

#### <span id="page-36-1"></span>**12.1 Диагностика: возвращает данные запроса**

Эта функция используется для проверки канала связи и правильности выбора конфигурации подчиненного устройства. Она содержит запрос в ответе.

В этом примере используется адрес подчиненного устройства 0x01.

#### **Запрос от ведущего устройства подчиненному**

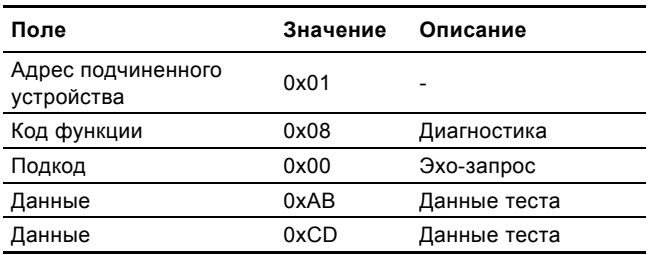

#### **Ответ подчиненного устройства ведущему**

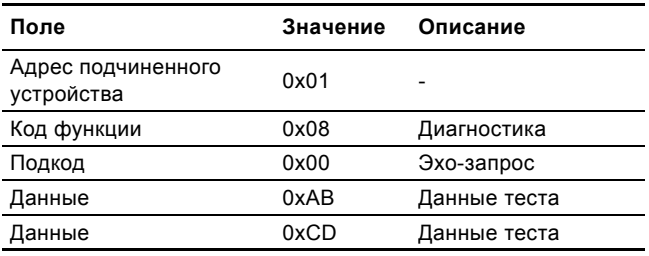

Если от подчиненного устройства нет ответа, см. раздел *7.2 [Неисправности](#page-21-0) связи через шину Modbus*.

#### <span id="page-36-2"></span>**12.2 Чтение группы регистров конфигурации модуля CIM**

Ниже описана процедура чтения группы регистров конфигурации модуля CIM (состоит из 4-х регистров). В этом примере используется адрес подчиненного устройства 0x01.

#### **Запрос от ведущего устройства подчиненному**

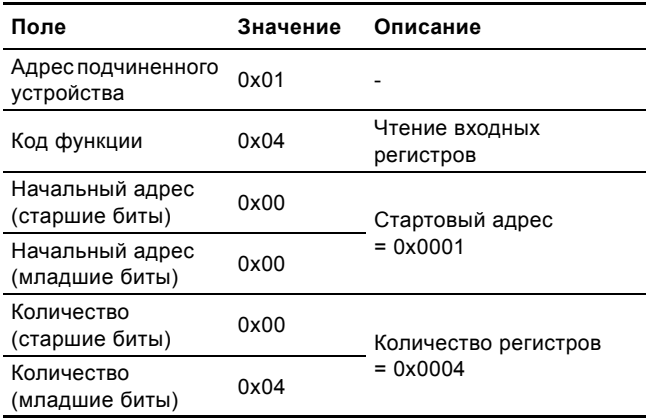

#### **Ответ подчиненного устройства ведущему**

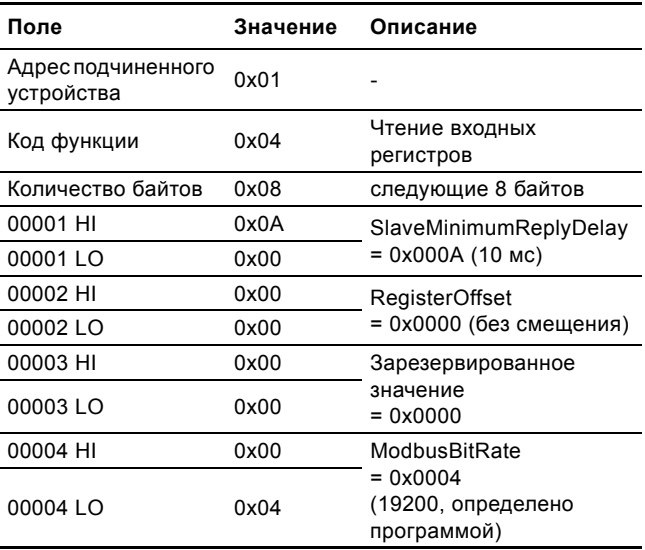

Если от подчиненного устройства нет ответа, см. раздел *7.2 [Неисправности](#page-21-0) связи через шину Modbus*.

#### <span id="page-36-3"></span>**12.3 Настройка установленного значения**

Ниже приведена процедура задания нового установленного (ссылочного) значения.

В этом примере в качестве нового установленного значения используется адрес подчиненного устройства 0x01 и значение 55 % (5500 = 0x157C).

#### **Запрос от ведущего устройства подчиненному**

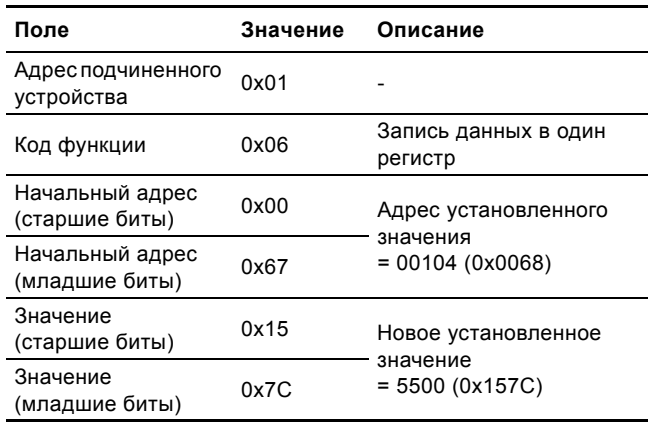

#### **Ответ подчиненного устройства ведущему**

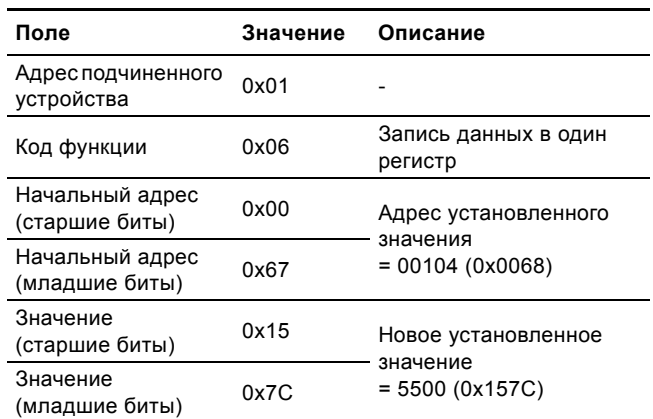

Если от подчиненного устройства нет ответа, см. раздел *7.2 [Неисправности](#page-21-0) связи через шину Modbus*.

## <span id="page-37-0"></span>**12.4 Настройка режима управления**

Ниже описана процедура установки режима управления. В этом примере в качестве адреса подчиненного устройства используется 0x01, а режим управления установлен в 1 (CONST\_FREQ).

#### **Запрос от ведущего устройства подчиненному**

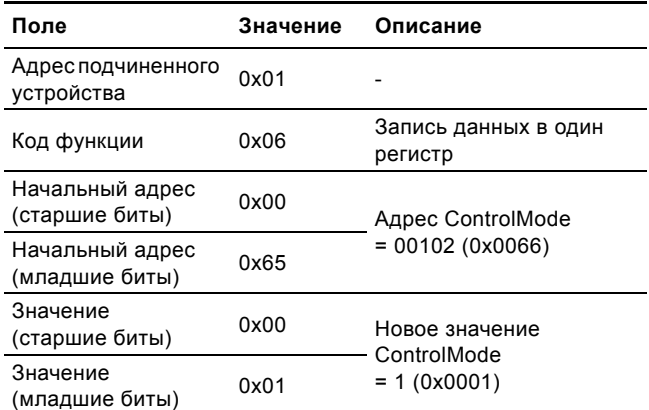

#### **Ответ подчиненного устройства ведущему**

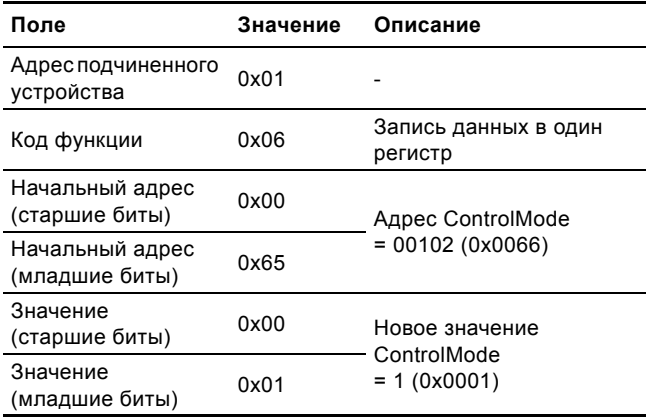

Если от подчиненного устройства нет ответа, см. раздел *7.2 [Неисправности](#page-21-0) связи через шину Modbus*.

## <span id="page-37-1"></span>**12.5 Запуск контроллера**

Ниже описана процедура запуска контроллера.

В этом примере используется адрес подчиненного устройства 0x01.

Установите в ControlRegister следующие значения:

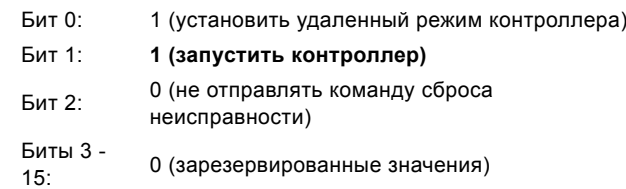

Следовательно, необходимо установить значение  $0b00000000000000011 = 0x0003$ .

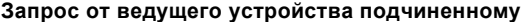

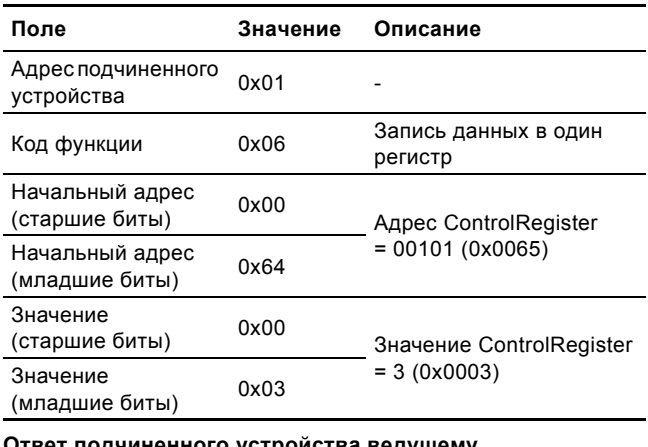

#### **Ответ подчиненного устройства ведущему**

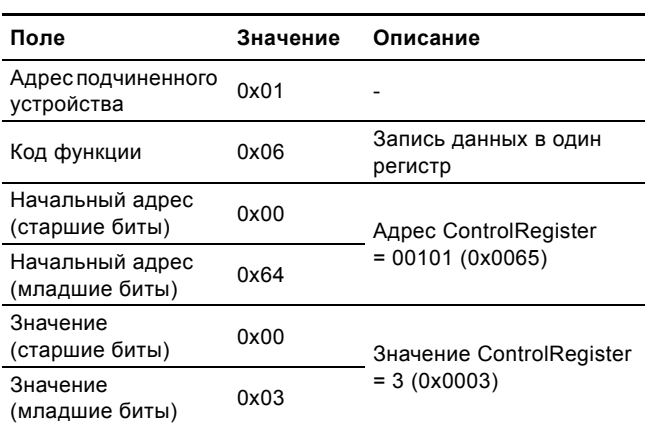

Если от подчиненного устройства нет ответа, см. раздел *7.2 [Неисправности](#page-21-0) связи через шину Modbus*.

## <span id="page-38-0"></span>**12.6 Останов контроллера**

Ниже описана процедура останова контроллера.

В этом примере используется адрес подчиненного устройства 0x01.

Установите в ControlRegister следующие значения:

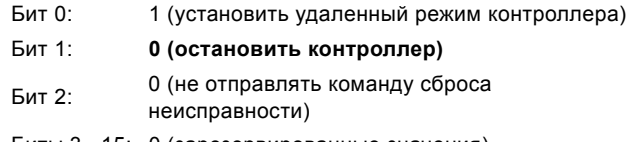

Биты 3 - 15: 0 (зарезервированные значения)

Следовательно, необходимо установить значение 0b0000000000000001 = 0x0001.

#### **Запрос от ведущего устройства подчиненному**

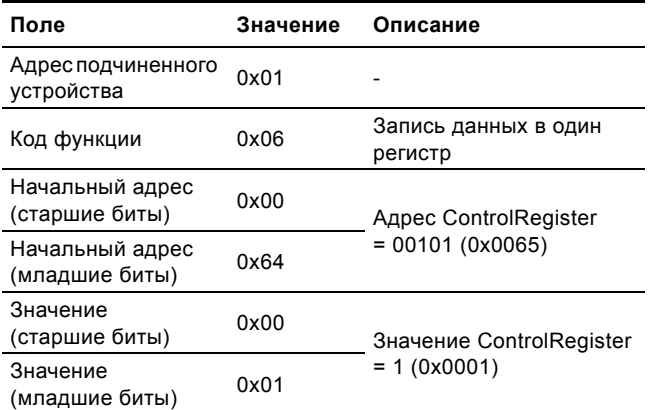

#### **Ответ подчиненного устройства ведущему**

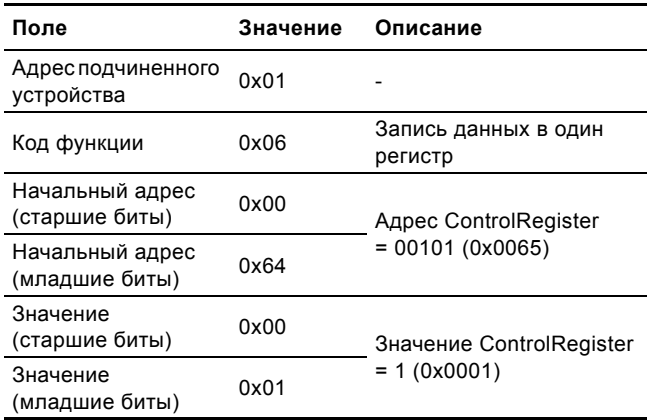

Если от подчиненного устройства нет ответа, см. раздел *7.2 [Неисправности](#page-21-0) связи через шину Modbus*.

#### **Argentina**

Bombas GRUNDFOS de Argentina S.A. Ruta Panamericana km. 37.500 Lote 34A 1619 - Garin Pcia. de Buenos Aires

Phone: +54-3327 414 444 Telefax: +54-3327 411 111

**Australia** GRUNDFOS Pumps Pty. Ltd. P.O. Box 2040 Regency Park South Australia 5942 Phone: +61-8-8461-4611 Telefax: +61-8-8340 0155

#### **Austria**

GRUNDFOS Pumpen Vertrieb Ges.m.b.H. Grundfosstraße 2 A-5082 Grödig/Salzburg Tel.: +43-6246-883-0 Telefax: +43-6246-883-30

#### **Belgium**

N.V. GRUNDFOS Bellux S.A. Boomsesteenweg 81-83 B-2630 Aartselaar Tél.: +32-3-870 7300 Télécopie: +32-3-870 7301

#### **Belorussia**

Представительство ГРУНДФОС в Минске 220123, Минск, ул. В. Хоружей, 22, оф. 1105 Тел.: +(37517) 233 97 65, Факс: +(37517) 233 97 69 E-mail: grundfos\_minsk@mail.ru

#### **Bosnia/Herzegovina**

GRUNDFOS Sarajevo Trg Heroja 16, BiH-71000 Sarajevo Phone: +387 33 713 290 Telefax: +387 33 659 079 e-mail: grundfos@bih.net.ba

#### **Brazil**

BOMBAS GRUNDFOS DO BRASIL Av. Humberto de Alencar Castelo Branco, 630 CEP 09850 - 300 São Bernardo do Campo - SP Phone: +55-11 4393 5533 Telefax: +55-11 4343 5015

#### **Bulgaria**

Grundfos Bulgaria EOOD Slatina District Iztochna Tangenta street no. 100 BG - 1592 Sofia Tel. +359 2 49 22 200 Fax. +359 2 49 22 201 email: bulgaria@grundfos.bg

#### **Canada**

GRUNDFOS Canada Inc. 2941 Brighton Road Oakville, Ontario L6H 6C9 Phone: +1-905 829 9533 Telefax: +1-905 829 9512

#### **China**

GRUNDFOS Pumps (Shanghai) Co. Ltd. 50/F Maxdo Center No. 8 XingYi Rd. Hongqiao development Zone Shanghai 200336 PRC Phone: +86-021-612 252 22 Telefax: +86-021-612 253 33

#### **Croatia**

GRUNDFOS CROATIA d.o.o. Cebini 37, Buzin HR-10010 Zagreb Phone: +385 1 6595 400 Telefax: +385 1 6595 499 www.grundfos.hr

#### **Czech Republic**

GRUNDFOS s.r.o. Čajkovského 21 779 00 Olomouc Phone: +420-585-716 111 Telefax: +420-585-716 299

#### **Denmark**

GRUNDFOS DK A/S Martin Bachs Vej 3 DK-8850 Bjerringbro Tlf.: +45-87 50 50 50 Telefax: +45-87 50 51 51 E-mail: info\_GDK@grundfos.com www.grundfos.com/DK

#### **Estonia**

GRUNDFOS Pumps Eesti OÜ Peterburi tee 92G 11415 Tallinn Tel: + 372 606 1690 Fax: + 372 606 1691

#### **Finland** OY GRUNDFOS Pumput AB

Mestarintie 11 FIN-01730 Vantaa Phone: +358-3066 5650 Telefax: +358-3066 56550

#### **France**

Pompes GRUNDFOS Distribution S.A. Parc d'Activités de Chesnes 57, rue de Malacombe F-38290 St. Quentin Fallavier (Lyon) Tél.: +33-4 74 82 15 15 Télécopie: +33-4 74 94 10 51

## **Germany**

GRUNDFOS GMBH Schlüterstr. 33 40699 Erkrath Tel.: +49-(0) 211 929 69-0 Telefax: +49-(0) 211 929 69-3799 e-mail: infoservice@grundfos.de Service in Deutschland: e-mail: kundendienst@grundfos.de

#### **Greece**

GRUNDFOS Hellas A.E.B.E. 20th km. Athinon-Markopoulou Av. P.O. Box 71 GR-19002 Peania Phone: +0030-210-66 83 400 Telefax: +0030-210-66 46 273

#### **Hong Kong**

GRUNDFOS Pumps (Hong Kong) Ltd. Unit 1, Ground floor Siu Wai Industrial Centre 29-33 Wing Hong Street & 68 King Lam Street, Cheung Sha Wan Kowloon

Phone: +852-27861706 / 27861741 Telefax: +852-27858664

**Hungary** GRUNDFOS Hungária Kft. Park u. 8 H-2045 Törökbálint, Phone: +36-23 511 110 Telefax: +36-23 511 111 **India**

#### GRUNDFOS Pumps India Private Lim-

ited 118 Old Mahabalipuram Road Thoraipakkam Chennai 600 096 Phone: +91-44 2496 6800

#### **Indonesia**

PT GRUNDFOS Pompa Jl. Rawa Sumur III, Blok III / CC-1 Kawasan Industri, Pulogadung Jakarta 13930 Phone: +62-21-460 6909 Telefax: +62-21-460 6910 / 460 6901

#### **Ireland**

GRUNDEOS (Ireland) Ltd. Unit A, Merrywell Business Park Ballymount Road Lower Dublin 12 Phone: +353-1-4089 800 Telefax: +353-1-4089 830

#### **Italy**

GRUNDFOS Pompe Italia S.r.l. Via Gran Sasso 4 I-20060 Truccazzano (Milano) Tel.: +39-02-95838112 Telefax: +39-02-95309290 / 95838461

## **Japan**

GRUNDFOS Pumps K.K. Gotanda Metalion Bldg., 5F, 5-21-15, Higashi-gotanda Shiagawa-ku, Tokyo 141-0022 Japan Phone: +81 35 448 1391 Telefax: +81 35 448 9619

## **Korea**

GRUNDFOS Pumps Korea Ltd. 6th Floor, Aju Building 679-5 Yeoksam-dong, Kangnam-ku, 135-916 Seoul, Korea Phone: +82-2-5317 600 Telefax: +82-2-5633 725

#### **Latvia**

SIA GRUNDFOS Pumps Latvia Deglava biznesa centrs Augusta Deglava ielā 60, LV-1035, Rīga, Tālr.: + 371 714 9640, 7 149 641 Fakss: + 371 914 9646

#### **Lithuania**

GRUNDFOS Pumps UAB Smolensko g. 6 LT-03201 Vilnius Tel: + 370 52 395 430 Fax: + 370 52 395 431

## **Malaysia**

GRUNDFOS Pumps Sdn. Bhd. 7 Jalan Peguam U1/25 Glenmarie Industrial Park 40150 Shah Alam Selangor Phone: +60-3-5569 2922 Telefax: +60-3-5569 2866

#### **México**

Bombas GRUNDFOS de México S.A. de C.V. Boulevard TLC No. 15 Parque Industrial Stiva Aeropuerto Apodaca, N.L. 66600 Phone: +52-81-8144 4000 Telefax: +52-81-8144 4010

#### **Netherlands**

GRUNDFOS Netherlands Veluwezoom 35 1326 AE Almere Postbus 22015 1302 CA ALMERE Tel.: +31-88-478 6336 Telefax: +31-88-478 6332 e-mail: info\_gnl@grundfos.com

#### **New Zealand**

GRUNDFOS Pumps NZ Ltd. 17 Beatrice Tinsley Crescent North Harbour Industrial Estate Albany, Auckland Phone: +64-9-415 3240 Telefax: +64-9-415 3250

**Norway** GRUNDFOS Pumper A/S Strømsveien 344 Postboks 235, Leirdal N-1011 Oslo Tlf.: +47-22 90 47 00 Telefax: +47-22 32 21 50

## **Poland**

GRUNDFOS Pompy Sp. z o.o. ul. Klonowa 23 Baranowo k. Poznania PL-62-081 Przeźmierowo Tel: (+48-61) 650 13 00 Fax: (+48-61) 650 13 50

#### **Portugal**

Bombas GRUNDFOS Portugal, S.A. Rua Calvet de Magalhães, 241 Apartado 1079 P-2770-153 Paço de Arcos Tel.: +351-21-440 76 00 Telefax: +351-21-440 76 90

#### **România**

GRUNDFOS Pompe România SRL Bd. Biruintei, nr 103 Pantelimon county Ilfov Phone: +40 21 200 4100 Telefax: +40 21 200 4101 E-mail: romania@grundfos.ro

## **Russia**

ООО Грундфос Россия, 109544 Москва, ул. Школьная 39 Тел. (+7) 495 737 30 00, 564 88 00 Факс (+7) 495 737 75 36, 564 88 11 E-mail

## grundfos.moscow@grundfos.com

**Serbia**  GRUNDFOS Predstavništvo Beograd Dr. Milutina Ivkovića 2a/29 YU-11000 Beograd Phone: +381 11 26 47 877 / 11 26 47 496 Telefax: +381 11 26 48 340

**Singapore** GRUNDFOS (Singapore) Pte. Ltd. 24 Tuas West Road Jurong Town Singapore 638381 Phone: +65-6865 1222 Telefax: +65-6861 8402

#### **Slovenia**

GRUNDFOS d.o.o. Šlandrova 8b, SI-1231 Ljubljana-Črnuče Phone: +386 1 568 0610 Telefax: +386 1 568 0619 E-mail: slovenia@grundfos.si

#### **South Africa**

Corner Mountjoy and George Allen Roads Wilbart Ext. 2 Bedfordview 2008 Phone: (+27) 11 579 4800 Fax: (+27) 11 455 6066 E-mail: lsmart@grundfos.com

#### **Spain**

Bombas GRUNDFOS España S.A. Camino de la Fuentecilla, s/n E-28110 Algete (Madrid) Tel.: +34-91-848 8800 Telefax: +34-91-628 0465

## **Sweden**

GRUNDFOS AB Box 333 (Lunnagårdsgatan 6) 431 24 Mölndal Tel.: +46(0)771-32 23 00 Telefax: +46(0)31-331 94 60

#### **Switzerland**

GRUNDFOS Pumpen AG Bruggacherstrasse 10 CH-8117 Fällanden/ZH Tel.: +41-1-806 8111 Telefax: +41-1-806 8115

#### **Taiwan**

GRUNDFOS Pumps (Taiwan) Ltd. 7 Floor, 219 Min-Chuan Road Taichung, Taiwan, R.O.C. Phone: +886-4-2305 0868 Telefax: +886-4-2305 0878

#### **Thailand**

GRUNDFOS (Thailand) Ltd. 92 Chaloem Phrakiat Rama 9 Road, Dokmai, Pravej, Bangkok 10250 Phone: +66-2-725 8999 Telefax: +66-2-725 8998

#### **Turkey**

GRUNDFOS POMPA San. ve Tic. Ltd. Sti.

Gebze Organize Sanayi Bölgesi Ihsan dede Caddesi, 2. yol 200. Sokak No. 204 41490 Gebze/ Kocaeli Phone: +90 - 262-679 7979 Telefax: +90 - 262-679 7905 E-mail: satis@grundfos.com

#### **Ukraine**

ТОВ ГРУНДФОС УКРАЇНА 01010 Київ, Вул. Московська 8б, Тел.:(+38 044) 390 40 50 Фах.: (+38 044) 390 40 59 E-mail: ukraine@grundfos.com

#### **United Arab Emirates**

GRUNDFOS Gulf Distribution P.O. Box 16768 Jebel Ali Free Zone Dubai Phone: +971-4- 8815 166 Telefax: +971-4-8815 136

Leighton Buzzard/Beds. LU7 8TL Phone: +44-1525-850000 Telefax: +44-1525-850011

GRUNDFOS Pumps Corporation 17100 West 118th Terrace Olathe, Kansas 66061 Phone: +1-913-227-3400 Telefax: +1-913-227-3500

Представительство ГРУНДФОС в

Телефон: (3712) 55-68-15 Факс: (3712) 53-36-35

700000 Ташкент ул.Усмана Носира 1-й

Addresses revised 11.06.2010

**United Kingdom** GRUNDFOS Pumps Ltd. Grovebury Road

**U.S.A.**

**Usbekistan**

Ташкенте

тупик 5

**<sup>97750086</sup>**<sup>0810</sup> **RU**

The name Grundfos, the Grundfos logo, and the payoff Be–Think–Innovate are registrated trademarks owned by Grundfos Management A/S or Grundfos A/S, Denmark. All rights reserved worldwide.

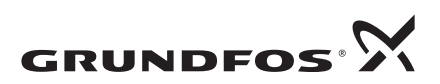